## **WAC5 Wireless Music Center**

Руководство пользователя Uživatelské příručky Používatelské príručky Felhasználói útmutatók

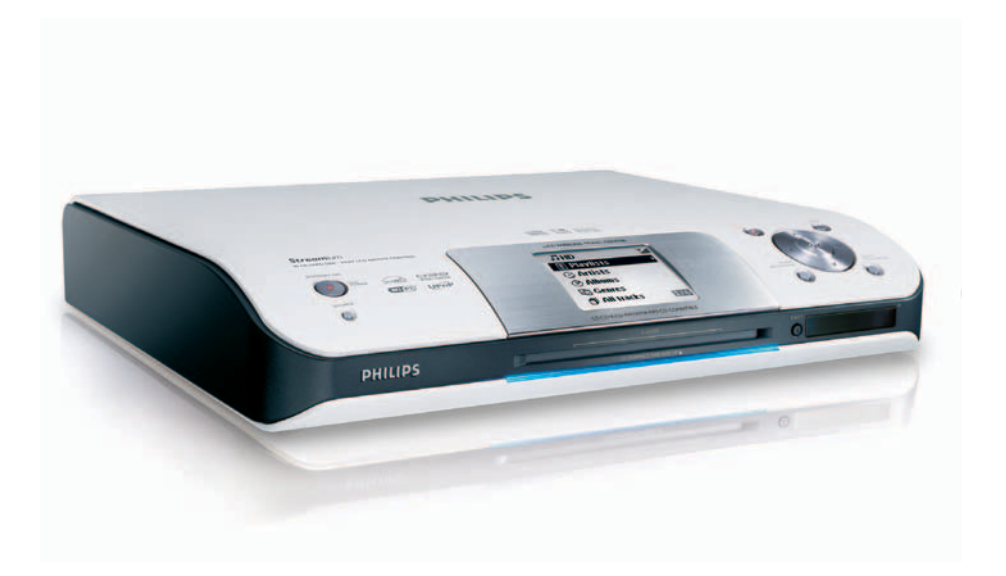

# **PHILIPS**

## **MAGYARORSZÁG**

## **Minőségtanúsítás**

A garanciajegyen feltüntetett forgalombahozó vállalat a 2/1984. (III.10.) BkM-IpM együttes rendelet értelmében tanúsítja, hogy ezen készülék megfelel a műszaki adatokban megadott értékeknek.

*Figyelem! A meghibásodott készüléket – beleértve a hálózati csatlakozót is – csak szakember (szerviz) javíthatja. Ne tegye ki a készüléket es***ő***nek vagy nedvesség hatásának!*

## **Garancia**

A forgalombahozó vállalat a termékre 12 hónap garanciát vállal.

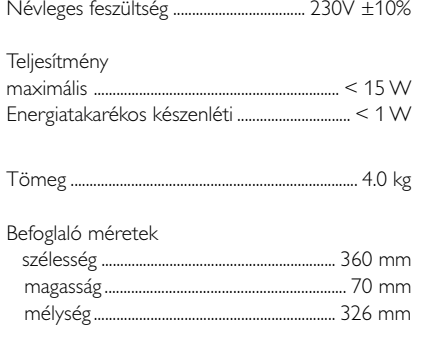

## **ČESKA REPUBLIKÁ**

*Vystraha! Tento přístroj pracuje s laserovým paprskem. Při nesprávné manipulaci s přístrojem (v rozporu s tímto návodem) můņe dojít k nebezpečnému ozáření. Proto přístroj za chodu neotevírejte ani nesnímejte jeho kryty. Jakoukoli opravu vždy svěřte specializovanému servisu.*

*Nebezpečí! Při sejmutí krytů a odjištění bezpečnostních spínačů hrozí nebezpečí neviditelného laserového záření!*

*Chraňte se před přímým zásahem laserového paprsku.*

*Záruka: Pokud byste z jakéhokoli důvodu přístroj demontovali, vždy nejdříve vytáhněte síťovou zástrčku.*

*Přístroj chraňte před jakoukoli vlhkostí i před kapkami*

## **SLOVAK REPUBLIC**

*Prístroj sa nesmie používať v mokrom a vlhkom prostredí! Chránte pred striekajúcou a kvapkajúcou vodou!*

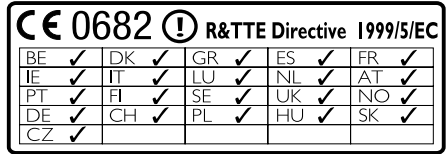

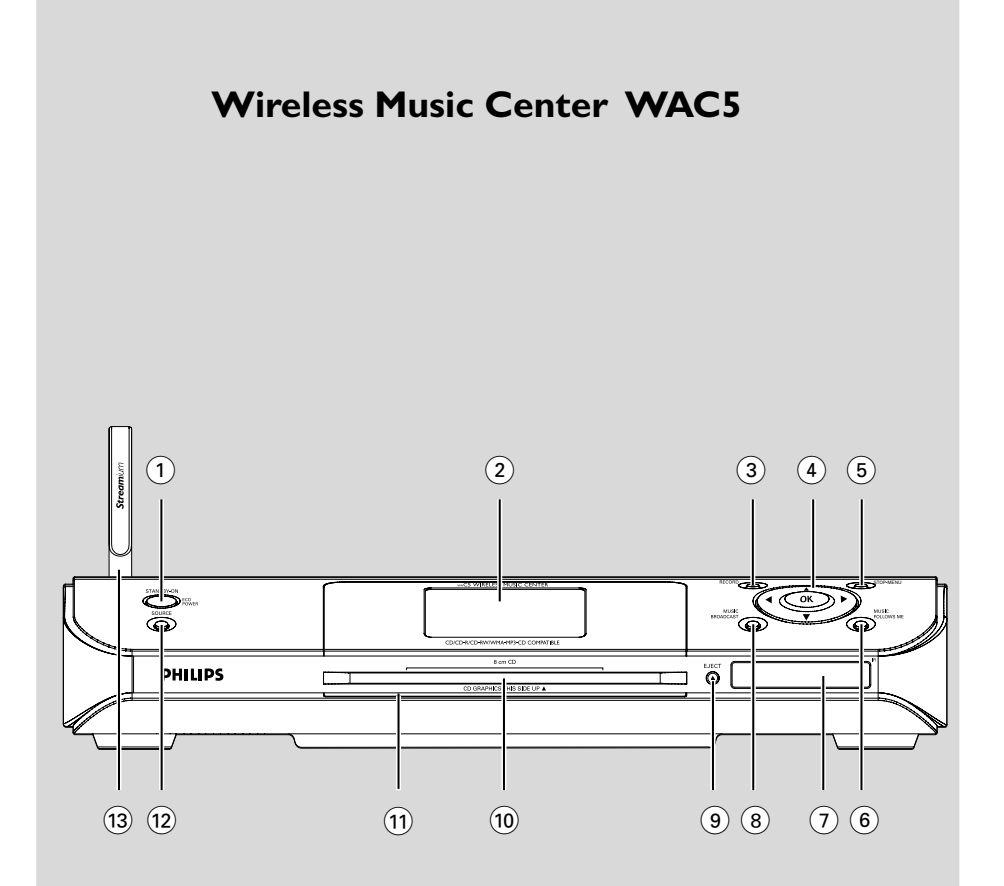

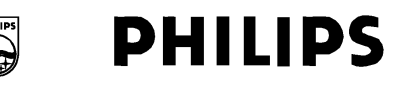

## **Philips Consumer Electronics**

HK-0535-WAC5 (report No.)

## **EC DECLARATION OF CONFORMITY**

We.

**Philips Consumer Electronics** .<br>(manufacturer's name)

Philips, Glaslaan 2, 5616 JB Eindhoven, The Netherlands (manufacturer's address)

declare under our responsibility that the electrical product:

Philips  $(name)$ 

WAC5/22/05 (type or model)

**Wireless Music Center** (product description)

to which this declaration relates is in conformity with the following standards:

EN55013:2001 EN55020: 2002 EN 55022: 1998 EN 55024: 1998 EN 60950: 2000 EN 300 328  $\therefore 2003$ EN 301 489-1: 2002 EN 301 489-17: 2002 EN 50371  $: 2002$ IEC Guide 112:2000

(title and/or number and date of issue of the standards)

following the provisions of R & TTE Directive 1999/5/EC (incl. 89/336/EEC & 73/23/EEC & 93/68/EEC directives and is produced by a manufacturing organization on ISO 9000 level.

<u>I</u> graf og T

Cor Luiiks **Technology Manager** (signature, name and function)

(place, date)

Eindhoven.

September 2, 2005

## **Index**

#### **LGPL Library written offer**

This product contains Linux 2.4.27-vrsl, that is made available under the GNU LGPL license version 2.1 (hereafter called "the Library").

Philips Electronics Hong Kong Ltd. hereby offers to deliver or make available, upon request, for a charge no more than the cost of physically performing source distribution, a complete machine-readable copy of the corresponding source code of the Library on a medium customarily used for software interchange.

Please contact:

Mr. Bin Li BLC Audio PDCC Development 5/F., Philips Electronics Building 5 Science Park East Avenue Hong Kong Science Park Shatin Hong Kong

This offer is valid for a period of three years after the date of purchase of this product.

#### **GPL Package written offer**

This product contains Linux 2.4.27-vrsl, that is made available under the GNU GPL license version 2 (hereafter called "the Program").

Philips Electronics Hong Kong Ltd. hereby offers to deliver or make available, upon request, for a charge no more than the cost of physically performing source distribution, a complete machine-readable copy of the corresponding source code of the Program on a medium customarily used for software interchange.

Please contact: Mr. Bin Li BLC Audio PDCC Development 5/F., Philips Electronics Building 5 Science Park East Avenue Hong Kong Science Park Shatin Hong Kong

This offer is valid for a period of three years after the date of purchase of this product.

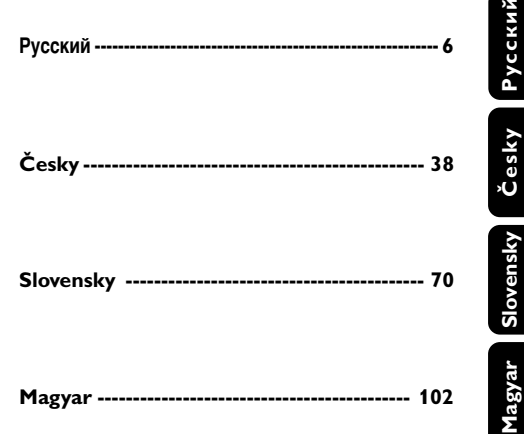

## **Általános információk**

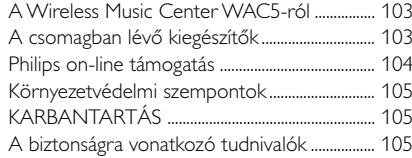

## **Vezérlők**

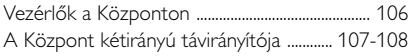

## **Telepítés**

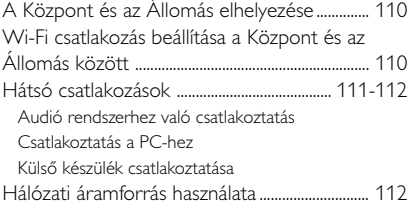

## **Előkészítés**

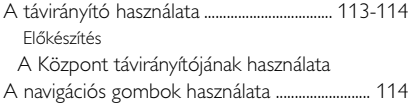

## **Alapvető funkciók**

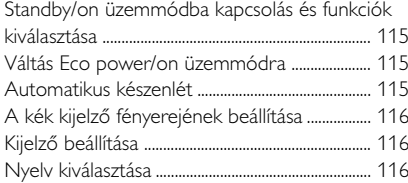

## **HD**

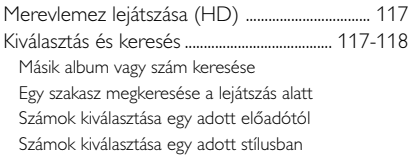

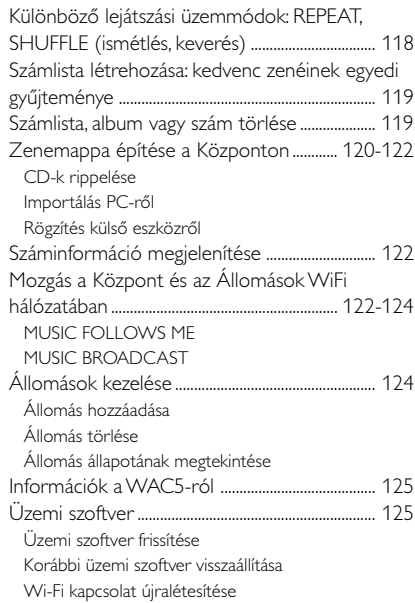

## **CD**

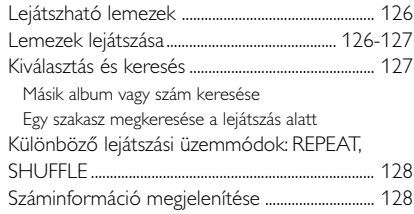

## **AUX/SLEEP**

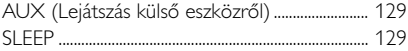

## **Visszaállítás**

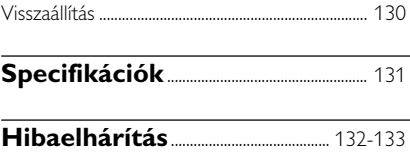

## **A Wireless Music Center WAC5 ról**

A WAC5 80Gb\* merevlemezén központilag tárolhat 1500 audio CD-t. Az összes eltárolt zene vezeték nélkül átvihető Wi-Fi-n\*\* keresztül a Központból a csatlakoztatott

Egyszerűen csatlakoztathatja a WAC5 rendszerét a meglévő audió berendezésekhez, mint a radió, videomagnó, házimozi rendszer, mini/mikró torony vagy a (beépített erősítővel rendelkező) multimédia hangszóró és audió erősítő.

Állomásokra. Nincs kötve a CD lejátszóhoz vagy a PC-hez, stb., és nem kell törődnie a kábelezéssel. Így szabadon élvezheti kedvenc zenéit otthonában.

Az elérhető tárolókapacitás alapja zeneszámonként 4 perc, CD lemezenként átlagosan 10 zeneszám, 128 kbps MP3 kódolás és az, hogy a lejátszó szoftver a termék memóriájának része.

A tényleges szabad terület 69GB vagy kevesebb az MP3 tömörítést, a firmware-t, a zenei CD adatbázist és a bemutató zeneszámokat tartalmazó pufferpartíció miatt.

\*\* A Wi-Fi vagy IEEE802.11 b/g a vezető nemzetközi ipari szabvány a vezeték nélküli szélessávú adatátvitel területén. Szélesebb tartományban és nagyobb sávszélességgel viszi át a digitális adatokat.

## **A csomagban lévő kiegészítők**

- A Központ távirányítója 4 db AAA elemmel
- 1 db audiókábel
- 1 db Ethernet kábel
- Telepítő CD

*A készülék megfelel az Európai Közösség rádiófrekvenciás zavarra vonatkozó előírásainak.*

*A Philips Consumer Electronics, BG Audio Video Entertainment ezennel kijelenti, hogy a jelen WAC5 termék megfelel az 1999/5/EK sz. irányelv lényegi követelményeinek és más vonatkozó rendelkezéseinek.*

#### *FIGYELEM*

*Ha nem az itt ismertetett módon használja és állítja be a kezelőgombokat, illetve hajtja végre a műveleteket, veszélyes sugárzás érheti, vagy más, bizonytalan kimenetelű esemény történhet.*

*A szerzoi jog által védett anyagok, beleértve a számítógépes programokat, az adatállományokat, a rádió- és televízióadásokat, valamint a hangfelvételeket, jogosulatlan másolása a szerzoi jogok megsértését jelentheti és buncselekményt valósíthat meg. Ez a készülék ilyen célokra nem használható.*

## **Philips on-line támogatás**

A Philips termékeket a legmagasabb minőségi szabványoknak megfelelően tervezik és gyártják. Ha az Ön Philips Connected Planet terméke nem működik megfelelően, akkor azt javasoljuk, hogy ellenőrizze a Felhasználói kézikönyvben, hogy terméke megfelelően van-e összeszerelve és beállítva.

A Connected Planet támogatás weboldal: www.philips.com/support minden szükséges információt megad Önnek, mellyel maximálisan kiélvezheti termékét, valamint információkat ad ennek az izgalmas termékcsaládnak az új kiegészítéseiről, melyekkel még élvezetesebbé teheti az otthoni szórakozás élményét.

Látogasson el a **www.philips.com/support** oldalra, írja be új terméke nevét (**WAC5**), és megtekintheti az alábbiakat:

- **GYÍK** (Gyakran ismételt kérdések)
- A legfrissebb Felhasználói kézikönyv és PC szoftver kézikönyvek
- Üzemi szoftver frissítőfájlok a **WAC5**-hoz
- A legfrissebb PC szoftverletöltések
- Interaktív hibaelhárítás

Mivel lehetősége van a termék frissítésére, ezért azt javasoljuk, hogy regisztrálja be termékét a **www.philips.com/register** címen, így tájékoztatni tudjuk Önt, amint új frissítések lesznek elérhetőek.

Élvezze a **WAC5**-at!!

## **A modell számát a készülék hátulján találja.**

## **Környezetvédelmi szempontok**

A készülék csomagolása fölösleges anyagokat nem tartalmaz. Mindent megtettünk annak érdekében, hogy a csomagolást könnyen szét lehessen választani három egynemű anyagra: karton (doboz), polisztirol (hungarocell) és polietilén (zacskók, védőlap).

A készülék olyan anyagokból áll, melyek újrahasznosíthatók, ha a szétszerelést hozzáértő cég végzi. Kérjük, hogy a csomagolóanyagokat, kimerült elemeket és a kiöregedett készüléket a helyi előírások figyelembe vételével helyezze a hulladékgyűjtőbe.

### **Régi termékének eldobása**

**A terméket kiváló minőségű anyagokból és összetevőkből tervezték és készítették, melyek újrahasznosíthatóak és újra felhasználhatóak.**

**Ha az áthúzott kerekes szemetes szimbólumot látja egy terméken, akkor a termék megfelel a 2002/ 96/EK Európai Direktívának.**

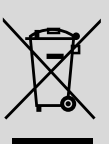

**Kérjük, érdeklődjön az elektromos és elektronikus termékek helyi szelektív hulladékgyűjtési rendjéről.**

**Kérjük, a helyi törvényeknek megfelelően járjon el, és régi termékeit ne a normális háztartási szeméttel dobja ki. A régi termék helyes eldobása segít megelőzni a lehetséges negatív következményeket a környezetre és az emberi egészségre nézve.**

## **KARBANTARTÁS**

## **A készülék házának tisztítása**

● A tisztításhoz puha, finom tisztítószerrel enyhén megnedvesített ruhát használjon. Ne használjon alkoholt, denaturált szeszt, ammóniát tartalmazó oldatot és súrolószert. Ne nyomja meg keményen a hangszórót.

## **A lemezek tisztítása**

● Ha bepiszkolódik a lemez, törlőruhával tisztítsa meg. Középtől kifelé haladva törölje át.

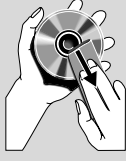

● Ne használjon benzint, oldószert, háztartási tisztítószert tartalmazó szert és a hanglemezek tisztításához használható antisztatikus sprayt.

### **A merevlemez védelme**

● Tartsa távol a WAC5 Centert az erős rázkódástól, amely a merevlemez meghibásodást eredményezheti.

## **A biztonságra vonatkozó tudnivalók**

- A készüléket szilárd, sima felületre helyezze, ahol nem borulhat fel.
- Óvia a készüléket, elemeket és CD-ket a nedvességtől, csapadéktól, homoktól és az olyan túlzott hőhatástól, mely fűtőtest közelében vagy közvetlen napsütésen lehet.
- Olyan helyre tegye a készüléket, ahol megfelelő a szellőzés, hogy a belsejében keletkezett hő szabadon eltávozhasson. A készülék mögött és fölött legalább 10 cm (4 hüvelyk), az oldalai mellett pedig 5 cm (2 hüvelyk) szabad helynek kell lennie.
- A szellőzést nem szabad megakadályozni azzal, hogy pl. újságpapírral, terítővel, függönnyel vagy hasonlóval eltakarjuk a szellőzőnyílásokat.
- A készüléket nem szabad vízbe meríteni vagy lefröcskölni.
- A készülékre nem szabad nyílt lángforrásokat, például meggyújtott gyertyát helyezni.
- A készülékre nem szabad folyadékkal töltött tárgyat, például vázát helyezni.
- A készülék mechanikus alkatrészeinek súrlódási felületei önkenők, ezért az olajozásuk és kenésük tilos.

## **Vezérlők a Központon** *(Felső és*

*első panelek)*

## 1 **STANDBY-ON/ ECO POWER**

- nyomja meg röviden a Központ bekapcsolásához vagy a készenléti üzemmódhoz;
- tartsa lenyomva Eco Power üzemmódhoz vagy a Központ bekapcsolásához
- Zöld jelzőfény: zölden világít ha a szett be van kapcsolva; Villog CD rippelés/MP3 konverzió közben (ha a szett be van kapcsolva)
- *Vörös jelzőfény***:** vörösen világít, ha a szett készenléti állapotban van vagy ECO POWER-re van kapcsolva (energiatakarékos üzemmód)

#### 2 **Kijelző**

– A Központ állapotát jeleníti meg

### 3 **RECORD**

– *CD/AUX:* megkezdi a másolást a merevlemezre

### $(4)$  4 /  $\blacktriangleright$  /  $\blacktriangle$  /  $\blacktriangledown$

– navigációs gombok (bal, jobb, fel, le) a menüben való léptetéshez

### $\blacktriangleleft$

- *HD/CD:* visszatér az előző menübe  $\blacktriangle$  /  $\blacktriangledown$
- *HD/CD:* előre/hátra léptet/keres a számok/ szakaszok között (a lejátszás képernyőn); gyorsan léptet a menüben

## 2 **/ OK**

– elfogadja a kiválasztott menüpontot

## **OK**

- *HD/CD:* elindítja/szünetelteti a lejátszást
- *CD:* a merevlemezre rögzítendő számokat választja ki

## 5 **STOP • MENU**

- leállítja a lejátszást vagy a rögzítést
- ki- vagy belép a menübe

## 6 **MUSIC FOLLOWS ME**

– *HD:* a zene lejátszását a Központból az Állomásra helyezi át, vagy az Állomásról a Központba

## 7 **IR**

– Infravörös távirányító érzékelője *Hasznos tanácsok: A távirányítót mindig az érzékelő felé tartsa.*

## 8 **MUSIC BROADCAST**

– *HD:* zenét sugároz a Központból az Állomás fel

## 9 **EJECT**

- kiadja a lemezt a CD lemeznyílásból
- 0 **CD lemeznyílás**

### ! **Kék jelzés**

– A kék kijelző a szett bekapcsolásakor akkor kezd világítani

## @ **SOURCE**

- forrást választ **HD**, **CD** vagy **AUX**
- Készenléti üzemmódban: bekapcsolja a Központot és forrást választ **HD**, **CD** vagy **AUX**
- # **Wi-Fi antenna**

## **A Központ kétirányú távirányítója**

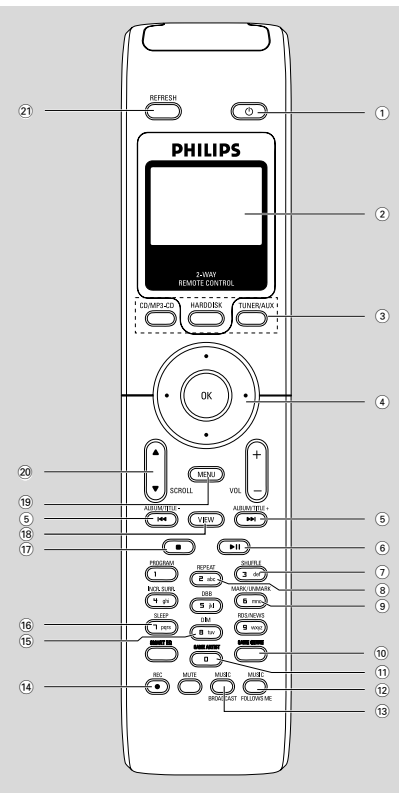

## **IMPORTANT!**

**– Ez a távirányító néhány más drótnélküli Philips audió rendszerhez is használható, amely a hang és rádió funkciók szünetelését eredményezheti WAC5-ben. A WAC5 rendszerben ezek a hang/tuner gombok nem működnek – Ha a Központ távirányítójával az Állomást szeretné működtetni, lásd** *Előkészítés***:** *A Központ távirányítójának használata*

## $\left( \widehat{1}\right) \circlearrowleft$

- könnyedén nyomja le az Állomás bekapcsolásához vagy készenléti üzemmódba kapcsolásához;
- nyomja le és tartsa nyomva az Eco Power mód vagy bekapcsolt üzemmód közötti váltáshoz.
- 2 **Szinkronkijelző**
- a készülék állapotának egyidejű megjelenítése
- 3 **Forrás gombok**

## **CD/MP3-CD**

- CD forrást választ
- Készenléti üzemmódban: bekapcsolja a készüléket és CD forrást választ

## **HARDDISK**

- HD forrást választ
- Készenléti üzemmódban: bekapcsolja a készüléket és HD forrást választ

## **TUNER/AUX**

- egy csatlakoztatott készülék audio bemenetét
- Készenléti üzemmódban: bekapcsolja a készüléket és egy csatlakoztatott készülék audio bemenetét

## $\left( 4 \right)$  4 /  $\blacktriangleright$  /  $\blacktriangle$  /  $\blacktriangledown$

– navigációs gombok (bal, jobb, fel, le) a menüben való léptetéshez

## $\triangleleft$

- *HD/CD:* visszatér az előző menübe  $\blacktriangle$  /  $\blacktriangledown$
- *HD/CD:* előre/hátra léptet/keres a számok/ szakaszok között (a lejátszás képernyőn); gyorsan léptet a menüben

## 2 **/ OK**

- elfogadja a kiválasztott menüpontot
- $(5)$   $\left| \blacktriangleleft \blacktriangleleft \right/ \blacktriangleright \blacktriangleright \right|$
- *HD/CD:* előre/hátra léptet/keres a számok/ szakaszok között (a lejátszás képernyőn)

## $\circ$   $\bullet$  II

– *HD/CD:* elindítja/szünetelteti a lejátszást

## 7 **SHUFFLE**

– véletlenszerű lejátszásra kapcsol

## 8 **REPEAT**

folytonos lejátszásra kapcsol

## 9 **MARK/UNMARK**

– *CD:* a merevlemezre rögzítendő számokat választja ki

## 0 **SAME GENRE**

– *HD:* az aktuális stílussal megegyező összes számot lejátssza

## ! **SAME ARTIST**

– *HD:* az aktuális előadó összes számát lejátssza

## **Vezérlők**

## @ **MUSIC FOLLOWS ME**

– *HD:* a zene lejátszását a Központból az Állomásra helyezi át, vagy az Állomásról a Központba

#### **(13) MUSIC BROADCAST**

– *HD:* zenét sugároz a Központból az Állomás felé

## \$ **REC**

– *CD/AUX:* megkezdi a másolást a merevlemezre

## % **DIM**

- a kijelző fényerejének erősségét állítja
- A fényerő be- vagy kikapcsolásához tartsa lenyomva az gombot.

## ^ **SLEEP**

– a sleep időzítőt beállítja/megjeleníti/kikapcsolja

### $\overline{17}$

– leállítja a lejátszást vagy a rögzítést

## \* **VIEW**

– a lejátszás kijelző és az előző beállítási lista között vált

### ( **MENU**

– ki- vagy belép a menübe

## **20 A / ▼ SCROLL**

– fel-le lépteti a kijelzőképernyőt

## ¡ **REFRESH**

– szinkronizálja a távirányító kijelzőjét a készülék kijelzőjével

## **Telepítés**

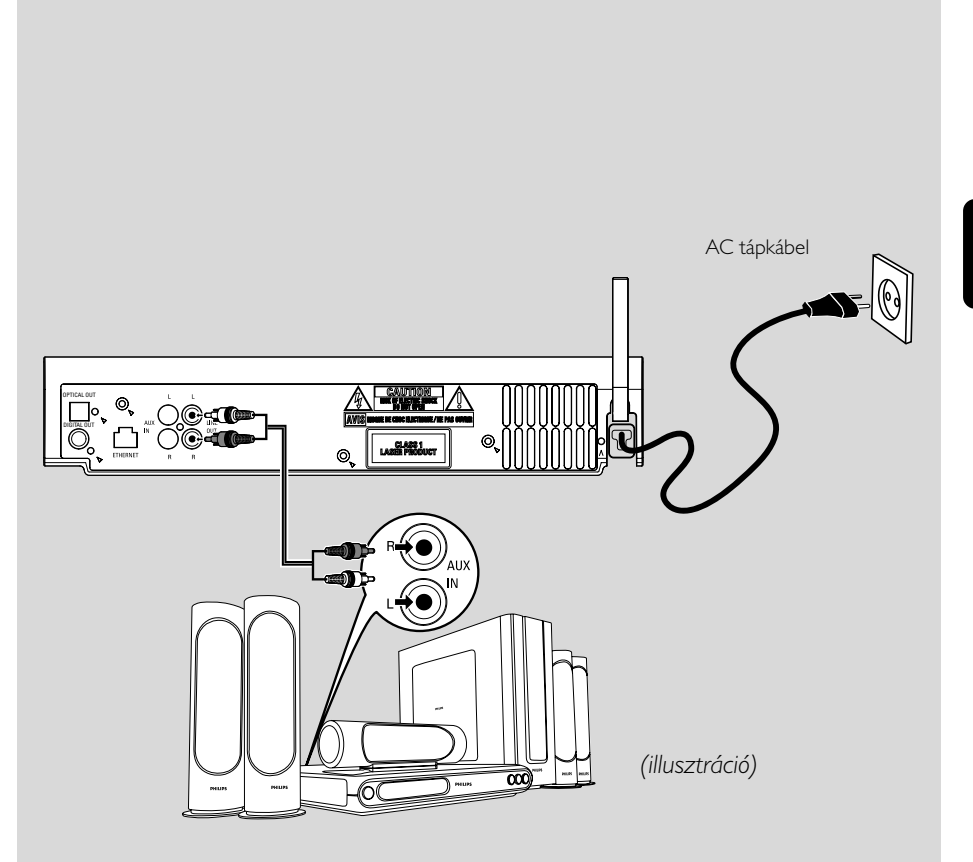

## **Telepítés**

#### **Fontos!**

**– A Centert és az Állomást hálózati aljzat közelében állítsa fel, úgy, hogy a hálózati dugó könnyen elérhető helyen legyen.**

*Tegye meg az alábbi lépéseket, hogy optimalizálja a Wi-Fi kapcsolatot a Center és az Állomás között:*

**– Tartsa távol a Központot és az Állomást az interferenciaforrásoktól (DECT telefon, bluetooth készülékek, vezeték nélküli telefonok, más Wi-Fi termékek, stb.)**

**– Ne helyezze a Központot vagy az Állomást plazma TV közelébe. Nem megfelelő megjelenítést eredményezhet a Központ kétirányú távirányítóján. – Tartsa az 2 Állomást megfelelően távol, vagy különböző szögben (pl. fallal elválasztott szobákban). Adott távolságon belül (pl. ugyanabban a szobában), vagy adott szögben a Központ távirányítója elég erős ahhoz, hogy egyszerre működtesse az 2 Állomást, ami helytelen megjelenítést is okozhat a kétirányú távirányítón.**

## **Wi-Fi csatlakozás beállítása a Központ és az Állomás között**

Akár 5 WAS5Állomás csatlakoztatható egy WAC5 Központhoz.

#### **A Központon**

- $\bullet$  Csatlakoztassa a Központot a hálózathoz
- 2 Kapcsolja be a WAC5 Központot és válassza a **HD** forrást
- 3 Az **Add New Station** (Új állomás hozzáadása) kiválasztásához a Központon

a. Tartsa lenyomva a **STOP • MENU** gombot az **MENU** üzemmódhoz (vagy nyomja meg a **MENU**gombot a távirányítón)

b. Használja a ▲ vagy ▼ és ▶ navigációs gombokat a **Station Mgnt** (Állomások kezelése) menübe lépéshez.

c. A **Station Mgnt** menüben használja a  $\triangle$ vagy ▼ és > navigációs gombokat a kiválasztáshoz.

**→ Belép az Installation Mode-ba (telepítési** üzemmód) Az új állomás keresése megkezdődik. → A lejátszás a korábban társított állomáson leáll, ha HD forrásról játszott le.

## **Az Állomás(ok)on**

4 Dugja az Állomást a hálózatba.

5 Lépjen **Installation Mode**-ba a következőképpen: a. nyomja meg a **MENU** gombot a távirányítón b. használja a  $\blacktriangle$  vagy  $\nabla$  és  $\blacktriangleright$  navigációs gombokat a kiválasztáshoz.

## **A Központon**

**6** Nyomja meg a **STOP/ gombot a Központon,** ha minden állomást megtalált.

## **FONTOS!**

*– Kerülje el a vastag falakat. A Központot és az Állomást nem választhatja el 2 vagy több fal egymástól.*

*– Ne tegye a készülékeket nagy fémtárgyak közelébe.*

– *A jobb Wi-Fi vétel érdekében forgassa a Wi-Fi antennát vagy állítsa a Centert és az Állomást a megfelelő helyzetbe.*

- Yп  $\rightarrow$
- a maximális vételt jelzi
	- a minimális vételt jelzi

## *Amennyiben a közelben interferencia lép fel, elképzelhető, hogy a készülék szünetelteti a lejátszast, vagy lassan reagal*

*a gombnyomasokra. Ilyen esetekben*

*– Használja a WEP\* gombot, amikor a Központot és Állomást egy létező vezeték nélküli PC*

*hálózathoz csatlakoztatja. Lásd a Csatlakoztatás a számítógéphez: 2. opció.*

*– Változtassa meg a center és az állomás operációs csatornáját ha egy létező drót nélküli PC networkhöz csatlakoztatja. Hogy hogyan változtassa meg a csatornát, nézze meg a*

*manuális Csatlakoztatás a számítógéphez: 2. opció jegyzetet.*

*– Ha lehetséges, változtassa meg a lakásában működő többi Wi-Fi eszköz működési csatornáját.*

*– Fordítsa különböző irányba az eszközöket az interferencia csökkentése érdekében.*

**\*** a Wired Equivalent Privacy rövidítése. Ez egy biztonsági protokoll a vezeték nélküli helyi hálózatokhoz.

## **Hátsó csatlakozások**

#### *Figyelem:*

*Sose csatlakoztassa a készüléket, vagy cseréljen csatlakozást, ha a főkapcsoló be van kapcsolva.*

## A **Audió rendszerhez való csatlakoztatás**

Egyszerűen csatlakoztathatja a WAC5 rendszerét a meglévő audió berendezésekhez, mint a radió, videomagnó, házimozi rendszer, mini/mikró torony vagy a (beépített erősítővel rendelkező) multimédia hangszóró és audió erősítő.

Audió kábelek segítségével, a WAC5 hangkimenetei közül - LINE OUT, DIGITAL OUT vagy OPTICAL OUT - egyet (egy szettet) dugjon össze a csatlakoztatott készülék megfelelő vonalbemenetével. A jobb hangkimenet érdekében használja **DIGITAL OUT**-et vagy **OPTICAL OUT**-et, ha az elérhető a csatlakozatott berendezésen.

## **LINE OUT:**

1 A Center audió rendszerhez való csatlakoztatása:

a. Dugja a piros/fehér audiokábel piros végét (csomagban) az **LINE OUT R** feliratú piros aljzatba, a fehér végét pedig az **LINE OUT L** feliratú fehér aljzatba.

b. Csatlakoztassa az audió kábelek másik végét a kiegészítő készülék **AUX IN** (vagy **AUDIO IN**) csatlakozójához, a vörös dugót a vörös aljzatba **AUX IN R** (jobb) és a fehér dugót a fehér aljzatba **AUX IN L** (bal).

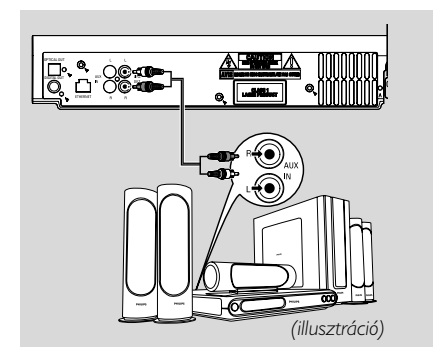

2Válassza a **AUX** módot a csatlakoztatott audió rendszeren

## **DIGITAL OUT:**

- $\bullet$  Dugja be a digitális audió kábelek dugóját (nincs mellékelve) az **DIGITAL OUT** aljzatba.
- 2 Csatlakoztassa az audió kábelek másik végét a kiegészítő készülék **DIGITAL IN** csatlakozójához

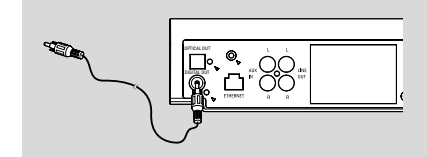

3 Válassza a Digital Input módot (**DI**) a csatlakoztatott audió rendszeren

### *Hasznos tanácsok:*

*– A tökéletes csatlakoztatás érdekében mindig forduljon a másik készülék használati útmutatójához.*

## **OPTICAL OUT:**

 $\bullet$  Dugja be a optikai audió kábelek dugóját (nincs mellékelve) az **OPTICAL OUT**aljzatba.

2 Csatlakoztassa az audió kábelek másik végét a kiegészítő készülék **OPTICAL IN** csatlakozójához

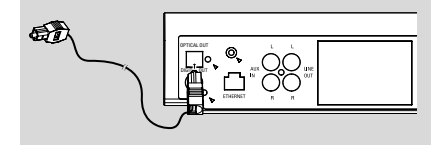

3 Válassza a Optical Input módot (**DI**) a csatlakoztatott audió rendszeren

## *Hasznos tanácsok:*

*– A tökéletes csatlakoztatás érdekében mindig forduljon a másik készülék használati útmutatójához.*

## **Telepítés**

### B **Csatlakoztatás a PC-hez**

● Csatlakoztassa a csomagban lévő Ethernet kábelt a Központ Ethernetjéhez és a számítógép Ethernet csatlakozójához. A részletekért nézze meg a kézikönyv **Csatlakozás a PC-hez részét**.

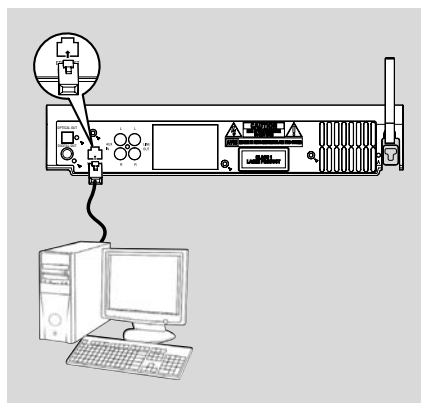

#### C **Külső készülék csatlakoztatása**

Lehetőség van egy külső készüléket - pl. TV, video, lézerlemez lejátszó, DVD lejátszó vagy CD lejátszó - használni a WACS5 Központtal.

- $\bullet$  Dugia a piros/fehér audiokábel piros végét (nincs a csomagban) az **AUX IN R** feliratú piros aljzatba, a fehér végét pedig az **AUX IN L** feliratú fehér aljzatba. A WAC5 központon külső forrásról lejátszhat, illetve rögzíthet zenét
- <sup>2</sup> Dugia az audiokábelek másik végét a külső készülék **AUDIO OUT** feliratú aljzatába.

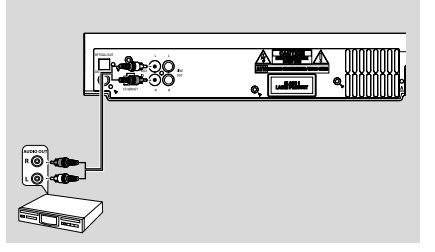

3Válassza a **AUX** módot a Központon

### *Hasznos tanácsok:*

– *Zene külső forrásról történő lejátszásával, illetve rögzítésével kapcsolatban, lásd: HD: Rögzítés külső forrásról vagy AUX.*

- A jobb minőségű hangkimenet érdekében használja a **LINE OUT** terminált a csatlakoztatott eszközön.
- *Ha a csatlakoztatott eszköz csak egy audiokimenet aljzattal rendelkezik, akkor az AUX IN Left aljzatba csatlakoztassa. E helyett használhat egy egyvégű-kétvégű átalakító kábelt, de a kimenő hang továbbra is mono marad. – A tökéletes csatlakoztatás érdekében mindig forduljon a másik készülék használati útmutatójához.*

## **Hálózati áramforrás használata**

1 Győződjön meg róla, hogy mindent a helyére dugott, mielőtt a főkapcsolót bekapcsolja.

#### **2** Csatlakoztassa a hálózati tápkábelt a fali alizatba. Ez bekapcsolja az áramellátást.

A Központ készenléti állapotban is fogyaszt energiát. *A rendszer teljes áramtalanításához húzza ki a hálózati tápkábelt a fali aljzatból.*

*A típuslemez a készülék hátulján található.*

## **A távirányító használata**

## **FONTOS!**

*– A távirányítót használat közben mindig tartsa a Központ vagy a működtetni kívánt Állomás infravörös területe felé.*

*– A Központ távirányítójának némelyik funkcionális gombja csak a Központhoz használható (pl. CD/MP3-CD, MARK/ UNMARK, MUSIC BROADCAST, stb.)*

#### **Előkészítés**

#### **Központ távirányítója:**

 $\bullet$  Nyissa ki az elemtartó tetejét

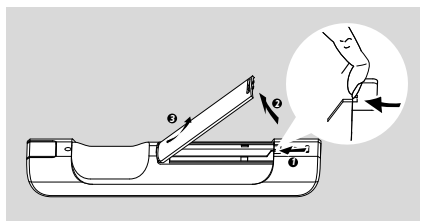

<sup>2</sup> Helyezzen be 4 darab R03 vagy AAA típusú elemet a távirányítóba, ügyelve a megfelelő polaritásra, melyet "+" és "-" jelek jelölnek az elemtartóban.

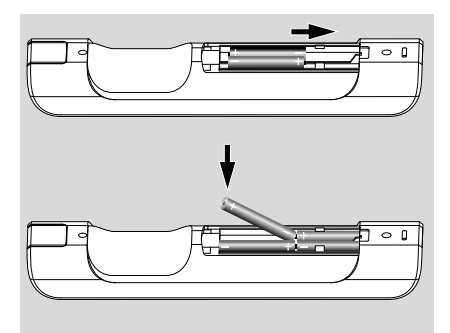

**3** Helyezze vissza az elemtartó tetejét.

### **FIGYELEM!**

**– Távolítsa el az elemeket a távirányítóból, amennyiben huzamosabb ideig nem használja őket vagy ha lemerültek.**

**– Ne használjon egyszerre új és régi elemeket, sem pedig különböző típusúakat.**

**– Az elemek veszélyes kémiai anyagokat tartalmaznak, emiatt az előírásoknak megfelelően kell őket ártalmatlanítani.**

## **A Központ távirányítójának használata**

*A telepek használata: Mivel a Központ távirányítója szinkronizált kijelzŒvel rendelkezik, több energiát fogyaszt, mint a legtöbb távirányító. Ha a telepei gyengék vagy kimerültek, egy ikon jelenik meg a távirányító kijelzőjén. Cserélje ki a telepeket új alkáli telepekkel.*

Kiinduló helyzetben a Központ távirányítója csak a Központot működteti. **Ha a Központ távirányítójával az Állomást szeretné működtetni,**

1 Tartsa lenyomva a **REFRESH** (frissítés) gombot, amíg a Központ távirányítóján meg nem jelenik a kiválasztó képernyő

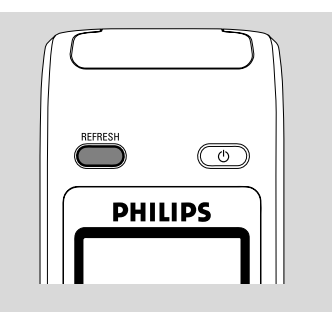

2 Az **Station** (Állomás) kiválasztásához nyomja le a ▲ vagy ▼ és ▶ nyíl gombokat.

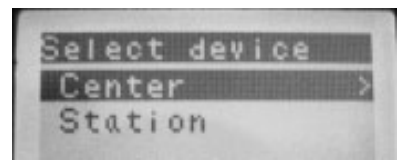

## **Előkészítés**

#### *A Központ távirányítóján:*

**→** Egy kijelző mutatja az Állomás aktuális állapotát az Állomás csatlakoztatása után → Ekkor használhatja a Központ távirányítóját az Állomás működtetésére

#### *Hasznos tanácsok:*

*– Ha ismét a Központot szeretné működtetni a távirányítóval, ismételje meg a fenti 1-2. lépést a Center(Központ) kiválasztásához.*

*– A központ távirányítója új telep behelyezésekor visszatér a kiinduló beállításra (csak a Központot mıködteti).*

### **A Központ távirányítóján lévő kijelző használata**

Szinkronizálja a zeneközpont vagy az állomás helyi kijelzőjét a zeneközpont PC/Mac távvezérlőjének kijelzőjéhez. Az összehangolt kijelzővel a távirányító használata gyorsabb és egyszerűbb.

### *Megjegyzés:*

*– Ne helyezze a Központot vagy az Állomást plazma TV közelébe. Elképzelhető, hogy ez interferál a zeneközpont távvezérlőjével, és a távvezérlő kijelzésének hibás működését eredményezi. Ebben az esetben kapcsolja ki a plazma TV-t vagy használja az Állomás távirányítóját*

*– Ha a készülék* **STANDBY-ON/ECO**

**POWER** *gombjával kapcsolja be a Központot vagy Állomást, nyomja meg a* **REFRESH** *gombot a Központ távirányítóján a távirányító kijelzőjének összehangolásához.*

*– A kijelző 6 európai nyelvet támogat: angol, francia, spanyol, holland, olasz és német.*

## **A navigációs gombok használata**

Amikor a beállítások között választ a készülék képernyőjén, sokszor kell használnia a navigációs gombokat:  $\blacktriangleleft$  /  $\blacktriangleright$  /  $\blacktriangle$  /  $\blacktriangledown$ .

- $\bullet$  Nyomja meg a  $\bullet$  /  $\bullet$  gombokat egy beállítás kiválasztásához.
- Az almenübe a → gombbal léphet.
- <sup>3</sup> Nyomja meg a ◀ gombot, ha vissza akar térni az előző beállítási lista képernyőjére.
- 4 A megerősítéshez nyomja meg az **OK** vagy <sup>2</sup> gombot.

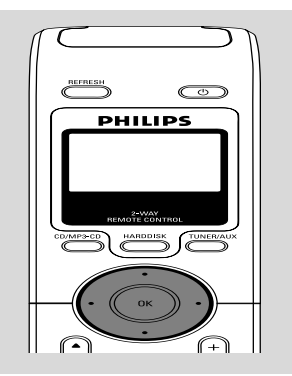

## **Standby/on üzemmódba kapcsolás és funkciók kiválasztása**

 $\bullet$  Készenléti üzemmódba kapcsoláshoz nyomja meg a **STANDBY-ON/ECO POWER** gombot, amikor a készülék be van kapcsolva

(vagy a  $\circledcirc$  gombot a távirányítón).

**→** A kijelzőn a **GoodBye** felirat jelenik meg. Majd

➜ *Vörös* jelzőfény vörösen világít

**→ A képernyő kialszik.** 

A kijelző az Állomás állapota képernyőt mutatja és a megtalált állomások számát.

2 Bekapcsoláshoz nyomja meg a **STANDBY-ON/ECO POWER** gombot a készüléken. → A készülék az utolsó kiválasztott forrásra kapcsol.

**→ Zöld** jelzőfény zölden világít

- A szettet akár a forrásgomb megnyomásával is bekapcsolhatja, amely a Center távirányítóján található (lásd **HARDDISK**, **CD/MP3-CD**, **AUX**)
- 3 A Center funkcióinak kiválasztása, A funkció kiválasztásához nyomja meg egyszer vagy többször a **SOURCE** gombot a készüléken (vagy a **HARDDISK**, **CD/MP3-CD**, **TUNER/ AUX** gombot a távirányítón).

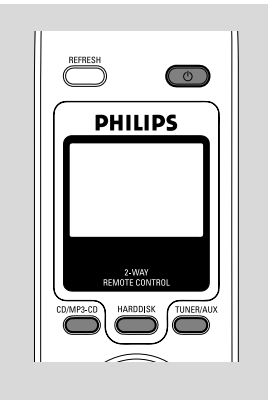

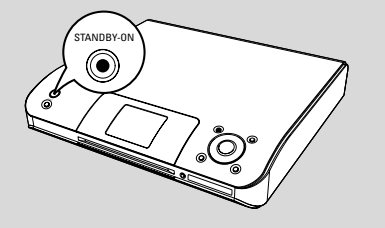

## **Váltás Eco power/on üzemmódra**

Az energiatakarékos Eco power üzemmódban a készülék kijelzője és a Wi-Fi kapcsolat ki van kapcsolva. A Központ merevlemeze sem dolgozik. Amikor a Központot Eco power üzemmódba állítja, akkor a Központ és az Állomás között nem lehet zenét mozgatni vagy PC-ről a Központba importálni.

- $\bullet$  Amikor a készülék be van kapcsolva, tartsa lenyomva a STANDBYON/ ECO POWER gombot az Eco power üzemmódhoz (vagy a  $\circlearrowright$ gombot a távirányítón).
	- → A kijelző kikapcsol.

➜ *Vörös* jelzőfény vörösen világít

<sup>2</sup> Bekapcsoláshoz tartsa lenyomva a STANDBYON/ ECO POWER (vagy a  $\Phi$ gombot a távirányítón) vagy tartsa lenyomva a **SOURCE** gombot a készüléken.

→ A készülék az utolsó kiválasztott forrásra kapcsol.

## *Hasznos tanácsok:*

*– A standby/Eco power üzemmódban a hálózati, megjelenítési, nyelvi és CD rögzítési beállítások eltárolódik a készülék memóriájában.*

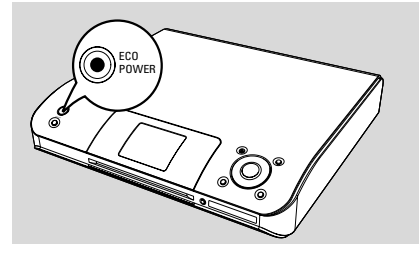

## **Automatikus készenlét**

Amikor a készülék a lejátszás/rögzítés végére ér, és több mint 5 percig stop állapotban van, a készülék automatikusan készenléti üzemmódba kapcsol energiatakarékossági okból.

## **A kék kijelző fényerejének beállítása**

A kék kijelző a szett bekapcsolásakor akkor kezd világítani.

● A fényerő be- vagy kikapcsolásához tartsa lenyomva az **DIM** gombot.

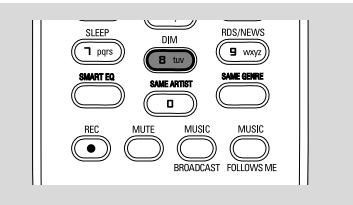

## **Kijelző beállítása**

A kijelző háttérfény és kontrasztbeállításait módosíthatja.

- 1 Tartsa lenyomva a **STOP MENU** gombot az **MENU** üzemmódhoz (vagy nyomja meg a **MENU**gombot a távirányítón)
- **2** Nyomja meg a  $\blacktriangle$  vagy  $\nabla$  és  $\blacktriangleright$  gombokat a **Settings** (beállítások) kiválasztásához.
- **3** Nyomja meg a ▲ vagy ▼ és ▶ gombokat a Display (kijelző) kiválasztásához.
- $\bullet$  Nyomja meg a  $\bullet$  /  $\bullet$  /  $\bullet$  /  $\bullet$  gombokat a megfelelő beállítás kiválasztásához.

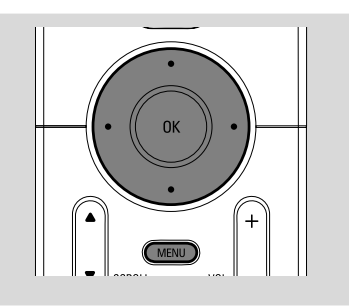

## **Háttérfény**

Nyomja meg a ▲ vagy ▼ és ▶ gombokat az on (be) vagy off (ki) kiválasztásához.

● A háttérfényt a távirányítón lévő **DIM** gomb megnyomásával is be- vagy kikapcsolhatja.

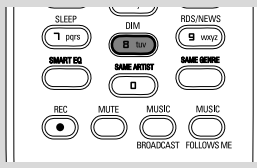

#### **Kontraszt**

Nyomja meg a ▲ vagy ▼ gombokat a kontraszt csökkentéséhez vagy növeléséhez.

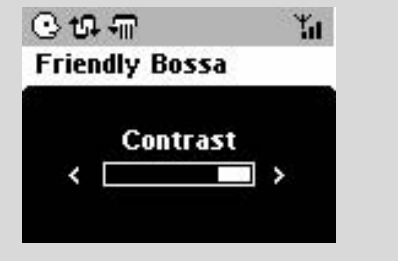

## **Nyelv kiválasztása**

- **1** Tartsa lenyomva a **STOP MENU** gombot az **MENU** üzemmódhoz (vagy nyomja meg a **MENU**gombot a távirányítón)
- **2** Nyomja meg a  $\blacktriangle$  vagy  $\blacktriangledown$  és  $\blacktriangleright$  gombokat a **Settings** (beállítások) kiválasztásához.
- **3** Nyomja meg a ▲ vagy ▼ és ▶ gombokat a **Language** kiválasztásához.
- $\overline{4}$  Nyomja meg a  $\triangle$  vagy  $\blacktriangledown$  és  $\blacktriangleright$  gombokat az alábbiak kiválasztásához: English, French, Spanish, Dutch, Italian és German (angol, francia, spanyol, holland, olasz és német)

## **Merevlemez lejátszása (HD)**

A WAC5 Központon egy 80Gb-os merevlemez van, melyen a zene központilag tárolódik. A Wi-Fi-n keresztül minden tárolt zene átvihető és lejátszható Állomáson is.

**1** Ellenőrizze, hogy a Központ vagy Állomás be van-e kapcsolva, vagy készenléti üzemmódban van-e.

2 Nyomja meg egyszer vagy többször a **SOURCE** gombot a **HD** kiválasztásához (a Központ távirányítóján a **HARDDISK** gombot). → A kijelzőn a HD felirat jelenik meg, valamint a zenemappa kategóriái: *Playlists, Artists, Albums, Genres, All tracks*

→ A bemutató számok Playlisteken tárolódnak.

**Playlists (Számlisták) ( <b>iii** ): kedvenc számainak tetszőleges gyűjteménye, abc sorrendben a számlista neve alapján

**Artists (Előadók) ( ):** albumok gyűjteménye, abc sorrendben az előadó neve alapján

**Albums (Albumok) ( (d) ): albumok abc** sorrendben az album neve alapján

**Genres (Stílusok) ( ):** az előadók albumai zenei stílus szerint

**All tracks (Minden szám) ( ):** számok abc sorrendben a számok neve alapján

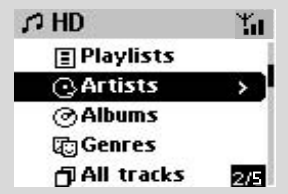

- <sup>3</sup> Nyomja meg a ▲ vagy ▼ és ▶ gombokat a beállítás kiválasztásához.
- 4 Nyomja meg az **OK** a lejátszáshoz, ha szükséges.
- Nyomja meg az **OK**-t és jelölje ki az előadót,a kedvenceket vagy az albumot az egység elejétől való lejátszásához (vagy ▶ II a center távvezérlőjén)
- → A lejátszás képernyőn a következő jelenik meg:
- **felül:** a HD beállítás (pl. Playlist, Artist)

**középen:** az aktuális szám címe és információk a számról

**alul:** az eltelt idő

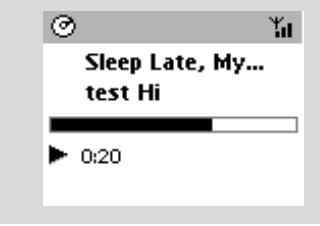

- 5 A lejátszás szüneteltetéséhez nyomja meg az **OK** gombot (vagy az ▶ II -et a center távvezérlőjén) A lejátszás folytatásához nyomja meg ismét a gombot.
- **6** A lejátszás leállításához nyomja meg a **STOP** gombot.

## **Kiválasztás és keresés**

**Másik album vagy szám keresése**

- $\bullet$  Ha szükséges, többször is nyomja meg a  $\triangleleft$ gombot az előző beállítási lista megjelenítéséhez.
- **2** Nyomja meg ismételten a  $\blacktriangle$  vagy  $\nabla$  és  $\blacktriangleright$ navigációs gombokat a kívánt album vagy szám kiválasztásához.
- 3 Nyomja meg a **VIEW** gombot a lejátszás képernyőhöz való visszatéréshez, ha szükséges.

#### **Másik szám kiválasztása az aktuális albumról lejátszás közben**

● A lejátszás képernyőn, röviden és ismétlődően nyomja meg a navigációs gombokat ▲ vagy ▼ a következő zeneszám kiválasztásához. (vagy 144 vagy  $\blacktriangleright$ l a center távvezérlőjén)

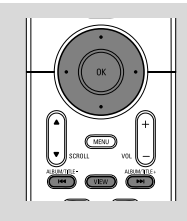

## **A** 3 **vagy** 4 **gyorsléptetés használata**

Ennek a funkciónak a használatával találhat meg egy beállítást (pl. egy albumot vagy egy számot) egy hosszú beállítási listában.

■ Tartsa lenyomva a ▲ vagy ▼ navigációs gombot a hosszú beállítási listában.

→ Egyre gyorsabban halad majd a beállítások között.

→ A gyors léptetés alatt az aktuális beállítások kezdőbetűje látszik a könnyebb felismerhetőség érdekében.

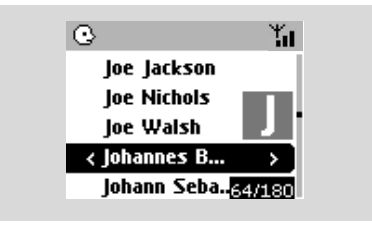

#### **Gyorskeresés lejátszás alatt**

 $\bullet$  A lejátszás képernyőn nyomja meg és tartsa lenyomva a  $\blacktriangle$  vagy  $\nabla$  gombot (vagy  $\blacktriangleleft$  vagy  $\blacktriangleright\blacktriangleright$  a center távvezérlőjén)

**→** A HD nagy sebességgel játszik le.

- 2 Amikor felfedezi a keresett szakaszt, engedje el a A vagy ▼ gombot (vagy I<4 vagy >→I a center
	- távvezérlőjén)
	- → A lejátszás visszaáll normálisra.

#### **Számok kiválasztása egy adott előadótól**

## ● Lejátszás közben nyomja meg a **SAME ARTIST** gombot.

**→** Az aktuális szám után az aktuális előadó számai következnek majd.

#### **Számok kiválasztása egy adott stílusban**

● Lejátszás közben nyomja meg a **SAME GENRE** gombot.

**→** Az aktuális szám után az aktuális stílusú számok következnek majd.

## **Különböző lejátszási üzemmódok: REPEAT, SHUFFLE (ismétlés, keverés)**

*–* folyamatosan az aktuális számot játssza le. *–* az összes számot megismétli (az aktuális előadótól, stílusban vagy albumból).

*–* az összes számot megismétli (az aktuális előadótól, stílusban vagy albumból) véletlenszerű sorrendben.

*–* a számokat (az aktuális előadótól, stílusban vagy albumból) véletlenszerű sorrendben játssza le.

1 Lejátszás alatt nyomja meg egyszer vagy többször a **REPEAT** vagy/és a **SHUFFLE** gombot.

2 A normális lejátszáshoz nyomja meg a **REPEAT** vagy a **SHUFFLE** gombot ismételten addig, míg a különböző üzemmódok el nem tűnnek.

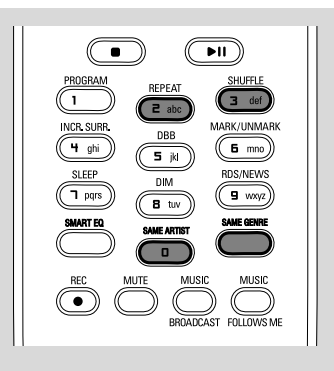

## **Számlista létrehozása: kedvenc zenéinek egyedi gyűjteménye**

A Központ merevlemezén akár 99 számlistát is létrehozhat, melyben kedvenc számai a kívánt sorrendben vannak.

- **1** Tartsa lenyomva a **STOP MENU** gombot az **MENU** üzemmódhoz (vagy nyomja meg a **MENU**gombot a távirányítón)
- $\bullet$  Használja a  $\blacktriangle$  vagy  $\nabla$  és  $\blacktriangleright$  navigációs gombokat a **Create Playlist** (Számlista létrehozása) kiválasztásához. **→** Az új számlista létrejön (akkor egy alapértelmezett albumnév látható, pl. Playlist\_001). A kijelzőn a következő felirat jelenik meg: Playlist created.

## **To add tracks, select "Add to Playlist" (A számlista létrehozva. Számok** hozzáadásához válassza az "Add to **Playlist" opciót).**

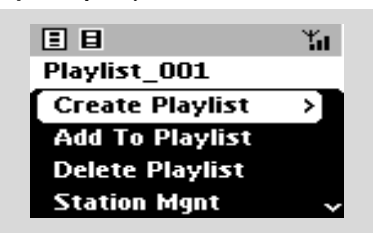

- $\bullet$  Használja a  $\bullet$  /  $\bullet$  /  $\bullet$  /  $\bullet$  navigációs billentyűket, hogy a kívánt zeneszámot kiválassza, kijelölje (lásd Kiválasztás és keresés).
- 4 Az **Add to Playlist** lehetőség kiválasztása. a. Tartsa lenyomva a **STOP • MENU** gombot az **MENU**

b. A MENU képernyőn a választáshoz használja a

- ▲ vagy ▼ és ▶ navigációs gombokat.
- → A számlisták egy listája jelenik meg.
- **5** Használja a ▲ vagy ▼ és ▶ navigációs gombokat a kívánt számlista kiválasztásához. → A kijelzőn a következő felirat jelenik meg: Track(s) added to playlist (Számok hozzáadva a számlistához).
- 6 Ismételje meg az **3.**, **4.**, **5.** lépést az összes kívánt szám kiválasztásához és eltárolásához.

## *Hasznos tanácsok:*

*– Természetesen Ön is meg tudja alkotni saját zenei listáját a számítógépén a Philips Digital Media Manager (DMM) segítségével. További információkért , lásd a DMM file segítség menüjét. Olvassa el a manuális a PC-hez csatlakozás jegyzetet, hogy hogyan kell installálni a DMM szoftvert.*

*– A DIMM segítségével átnevezheti a lejátszási listákat vagy szerkesztheti a zeneszám információkat.*

## **Számlista, album vagy szám törlése**

- $\bullet$  Használja a  $\blacktriangle$  vagy  $\blacktriangledown$  és  $\blacktriangleright$  navigációs gombokat egy kategóriába való belépéshez (Playlist, Artists, Albums, Genres, All tracks).
- Ha szükséges, nyomja meg egyszer vagy többször a ▲ vagy ▼ és ▶ gombot az album/számlista lehetőségbe való belépéshez.
- $\bullet$  Nyomja meg a  $\blacktriangle$  vagy  $\nabla$  gombot egy kívánt számlista, album vagy szám kiválasztásához.
- 3 <sup>A</sup>**Delete Playlist**, **Delete Album** vagy **Delete Track** (Számlista törlése, Album törlése vagy Szám törlése) opció kiválasztásához a. Tartsa lenyomva a **STOP • MENU** gombot az **MENU**

b. A MENU képernyőn használja a ▲ vagy ▼ és

- 2 navigációs gombokat a kiválasztáshoz.
- $\bullet$  Nyomja meg a  $\blacktriangle$  vagy  $\blacktriangledown$  és  $\blacktriangleright$  gombot a Yes (igen) kiválasztásához.

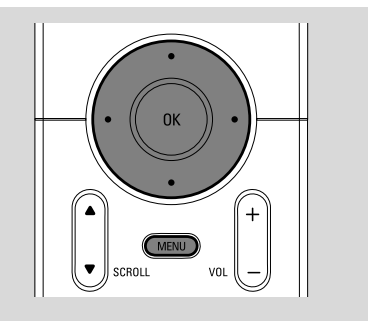

## **Zenemappa építése a Központon**

A Központ merevlemezére felépítheti saját zenemappáját CD-k rippelésével, **MP3/WMA számok importálása számítógé** vagy külső forrásról való felvétellel.

### **FONTOS!**

**– A másolás csak akkor engedélyezett, ha külső fél szerzői joga vagy egyéb jogai nem sérülnek.**

**– A szerzői jogvédelem miatt a kiadó által másolásvédetté tett CD-k esetén a másolás tilos.**

## **CD-k rippelése**

A WAC5 Központtal audio CD számokat rippelhet be az előre elkészített CD-ről és azokat MP3 fájlként tárolhatja a Központ merevlemezén. A Gracenote® zenefelismerő szolgáltatás lehetővé teszi, hogy a készüléke a beépített adatbázisból kikeresse a CD szám információit (beleértve az albumot, előadót, stílust, száminformációt). Lehetővé teszi a rippelt CD számok helyes kategorizálását (például az Artists, Albums, Genres or All tracks kategóriákba), valamint a már a merevlemezen lévő számokkal való vegyítést. A Gracenote<sup>®</sup> zenefelismerő szolgáltatás adatbázisának frissítéséhez nézze meg a kézikönyv Csatlakozás a PC-hez részét.

A zenefelismerő technológi\*t és a kapcsolódó adatokat a Gracenote® szolgáltatja. A Gracenote az iparági

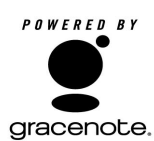

szabvány a zenefelismerési technológia és a kapcsolódó adatszolgáltatás terén. További információkat a www.gracenote.com oldalon találhat.

CD-vel és zenével kapcsolatos adatok a Gracenote-tól, Inc., copyright® 2000-2005 Gracenote. Gracenote CDDB<sup>®</sup> Client Software, copyright 2000-2005 Gracenote. Ez a termék és szolgáltatás a következő amerikai szabadalmak alá eshet: #5,987,525; #6,061,680; #6,154,773, #6,161,132, #6,230,192, #6,230,207, #6,240,459, #6,330,593, és más kiadott vagy függő szabadalom alá. A szolgáltatások nyújtása és/ vagy az eszköz gyártása az Open Globe, Inc. United States Patent 6,304,523 jogosítványnak megfelelően történik.

A Gracenote és a CDDB a Gracenote bejegyzett márkanevei. A Gracenote logo és logotípus, valamint a "Powered by Gracenote" logo a Gracenote védjegyei.

## **Lemez nagy sebességű rippelése (alapbeállítás) (zenei CD-k, MP3/WMA CD-k)**

1 Helyezzen egy audió CD-t a Center CD meghajtóra

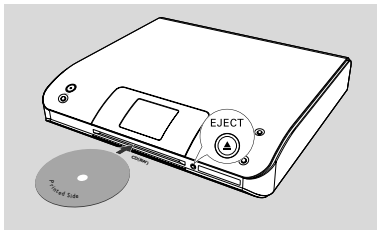

- ➜ A kijelzőn ez látható: **Reading CD**.
- **→ Megjelenik a számlista.**
- *MP3/WMA:* A számlistába a ▶ gomb megnyomásával léphet egy kiválasztott mappán állva.
- <sup>2</sup> A számlista képernyőjén nyomja meg a **RECORD** gombot.

→ A zeneszámok lista ellenőrződoboz megjelenik.

- 3 Nyomja meg egyszer vagy többször a **OK** gombot a rögzítendő számok kijelöléséhez. (vagy nyomja meg a **MARK•UNMARK** gombot a távirányítón)
- Az összes szám kijelöléséhez tartsa lenyomva a **OK** gombot. (**MARK• UNMARK** gombot a távirányítón)

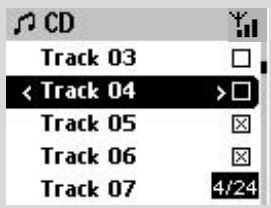

4 <sup>A</sup>**Rec quality** (Rippelési minőség) kiválasztásához

a. Tartsa lenyomva a **STOP • MENU** gombot az **MENU** üzemmódhoz (vagy nyomja meg a **MENU**gombot a távirányítón)

- b. Használja a ▲ vagy ▼ és ▶ navigációs gombokat a **Settings** (beállítások) menübe lépéshez.
- c. A **Settings** (beállítások) menüben használja
	- a ▲ vagy ▼ és ▶ navigációs gombokat a kiválasztáshoz.

5 A rögzítés megkezdéséhez nyomja meg a **RECORD** gombot.

➜ A kijelzőn a **CD-Rec** felirat és a rögzített album neve látható (ha a CD szám információk nem találhatóak a Központ beépített Gracenote(r) zenefelismerő szolgáltatás adatbázisában, akkor egy alapértelmezett albumnév látható, pl. Album\_001)

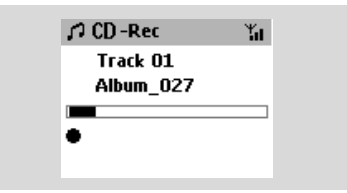

**→ A Központ visszatér a CD módba, ha** befejezte a bemásolást.

→ Teraz sú k dispozícii všetky funkcie.

- 6 Új CD bemásolásához ismételje meg a fenti **1-5. Lépést.** (8 CD másolható be egyszerre).
- **7** A rögzítés leállításához nyomja meg a **STOP/** gombot.

### **Lemez lejátszás közben történő rippelése (csak zenei CD-k esetében)**

● Nyomja meg a **RECORD** gombot lejátszás közben

→ A másolás és a visszajátszás az aktuális zeneszámtól kezdődik

#### **vagy**

- 1 <sup>A</sup>**Lemez nagy sebességű rippelése** c. részben kövesse az 1-3. lépéseket.
- 2 Válassza a **Normal speed** ( normál felvételi sebességet)
	- a. Tartsa lenyomva a **STOP MENU** gombot az **MENU** üzemmódhoz (vagy nyomja meg a  **MENU**gombot a távirányítón)
	- b. Használja a ▲ vagy ▼ és ▶ navigációs gombokat a **Settings** (beállítások) menübe lépéshez.
	- c. A **Settings** (beállítások) menüben használja a ▲ vagy ▼ és ▶ navigációs gombokat a **Rec speed** (Rippelési sebesség, 1x, 4x) kiválasztáshoz
	- d. Nyomja meg a ▲ vagy ▼ és ▶ gombot a kiválasztásához.
- 3 A rögzítés megkezdéséhez nyomja meg a **RECORD** gombot.
	- → Felvétel és lejátszás indítása
	- → A kijelzőn a rögzített album neve látható

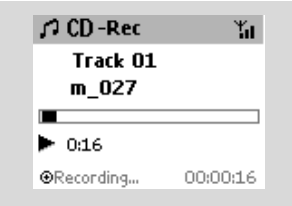

### *Hasznos tanácsok:*

*– A hangkimenet átmeneti leállításához nyomja meg a MUTE gombot..*

### *FONTOS!*

*– Eltart egy ideig a rippelt számok MP3 fájlokká alakítása.*

 *– Ha a párbeszéd közben áramszünet következne be, az összes rippelt szám elvész..*

### **A rippelt számok megtalálása**

Az MP3 átalakítás befejezését követően a rippelt zeneszámokat az Albums mappában találja meg, és onnan játszhatja le.

1 Válasszon **HD** forrást.

<sup>2</sup> Az **Albums** menüben használja a ▲ vagy ▼ és 2 navigációs gombokat rögzített számok

albumába való belépéshez.

– Csak a teljesen berippelt szám található meg a Központ merevlemezén.

## **Importálás PC-ről**

A csomagban található PC Telepítő CD egy Digital Media Manager (DMM) szoftvert tartalmaz. Ez segít a zenefájlok elrendezéséhez a PC-jén, valamint a WAC5 Központba való importálásban. A részleteket a DMM súgó fájlja tartalmazza. Olvassa el a kézikönyvet.

*Csatlakoztatás a számítógéphez* és nézze meg, hogyan kell telepíteni a DMM szoftvert.

#### **Rögzítés külső eszközről**

Külső eszközről maximum 3 órás felvételt lehet készíteni.

- 1 **AUX** üzemmódban indítsa el a lejátszást a külső eszközön (lásd **AUX**).
- 2 Nyomja meg a **REC** gombot. → A rögzítés elindul.
- 3 A rögzítés leállításához nyomja meg a **STOP/** gombot.

➜ A rögzített zene az Albums menüben a **AUX** alá fájlként mentődik. A fájl neve, pl. Aux\_xx lesz (ahol az xx egy számot jelöl).

#### **A rögzített zene megtalálása**

1 Válasszon **HD** forrást

 $\bullet$  Az Albums menüben használja a  $\blacktriangle$  vagy  $\blacktriangledown$  és

2 navigációs gombokat a **AUX** lehetőségbe való belépéshez.

#### *Hasznos tanácsok:*

*– A DIMM segítségével átnevezheti a lejátszási listákat vagy szerkesztheti a zeneszám információkat.*

## **Száminformáció megjelenítése**

**1** Lejátszás közben nyomja meg egyszer vagy többször a **VIEW** gombot a lejátszási képernyőbe lépéshez.

→ A kijelzőn ez látható:

**felül:** a HD beállítás (pl. Playlist, Artist) **középen:** az aktuális szám címe és információk a számról **alul:** az eltelt idő

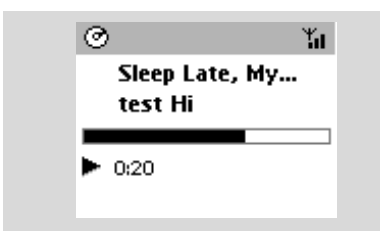

- **2** Nyomja meg a ▶ gombot. → A kijelző a száminformációkat mutatja (pl. szám címe, fájltípus, fájlméret, mp3/wma fájl bit rate)
- 3 Nyomja meg egyszer vagy többször a **VIEW** gombot a lejátszási képernyőhöz való visszatéréshez.

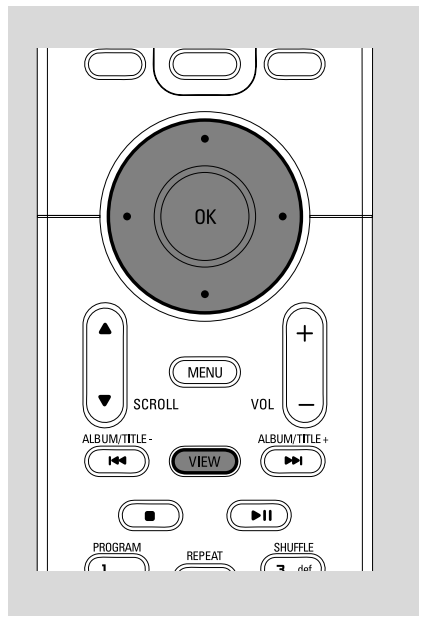

## **Mozgás a Központ és az Állomások WiFi hálózatában**

Akár 5 WAS5 állomás csatlakoztatható a WAC5 központra. A Wi-Fi segítségével a zene a Központ és az Állomások között mozgatható. A család akkor is közösen élvezheti a zene élményét, ha a ház különböző részeiben vannak.

## **MUSIC FOLLOWS ME (A zene követ)**

Miközben otthon járkál, hagyja, hogy a zene körülvegye Önt a Központ és az Állomás vagy Állomás és Állomás között.

#### *Az első egységen (Központ vagy Állomás), ahonnan a zene elmegy:*

1 HD lejátszás alatt válassza ki azt az albumot vagy számlistát, melyet a második egységen szeretne lejátszani (lásd **Kiválasztás és keresés, Másik album vagy szám kiválasztása**)

● A kiválasztott ponttól történő lejátszás indításához a második egységen, nyomja meg az **OK** gombot, hogy megállítsa a szám lejátszását azon a ponton. (vagy a  $\blacktriangleright$  II gombot az Állomás távirányítóján).

- 2 Nyomja meg a **MUSIC FOLLOWS ME** gombot az aktiváláshoz.  $\rightarrow$  A  $\leftrightarrow$  ikon megjelenik.
- <sup>3</sup> A **MUSIC FOLLOWS ME** kikapcsolásához nyomja meg ismét a **MUSIC FOLLOWS ME** gombot vagy más funkcionális gombot (pl. SLEEP, **RDS/NEWS**, vagy  $\blacktriangle$  /  $\blacktriangleright$  /  $\blacktriangle$  /  $\blacktriangledown$ )
- A **MUSIC FOLLOWS ME** automatikusan kikapcsol, ha nem aktiválja a **MUSIC FOLLOWS ME**-t a második egységet 5 percen belül.

#### *A második egységen (Központ vagy Állomás), ahova a zene átmegy:*

- 4 Győződjön meg róla, hogy az második egysége van kapcsolva, vagy készenléti üzemmódban van (lásd **Alapvető funkciók, Standby/on üzemmódba kapcsolás és funkciók kiválasztása**)
- 5Nyomja meg a **MUSIC FOLLOWS ME** gombot.
- Az **MUSIC FOLLOWS ME** automatikusan leáll, ha nem aktiválja az **MUSIC FOLLOWS ME**-et a második egységen 5 percen belül. → A kiválasztott zene leáll az első egységen, és a második egységen folytatódik. A  $\bigoplus$  ikon eltűnik.  $\rightarrow$  A kiválasztott lejátszási üzemmódok (pl.  $\Pi$ , ) megmaradnak a második egységen is (lásd Különböző lejátszási üzemmódok: **REPEAT**, **SHUFFLE**).
- **6** A **MUSIC FOLLOWS ME** leállításához nyomja meg a **STOP/**Çgombot a második egységen.

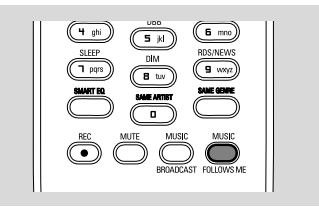

#### *Hasznos tanácsok:*

#### Miután aktiválta a **MUSIC FOLLOWS ME** funkciót a második egységen:

*– győződjön meg róla, hogy az első egység be van kapcsolva, vagy készenléti üzemmódban van.*

*– az első egységen más számokat vagy lejátszási forrást is választhat.*

### **MUSIC BROADCAST (Zene sugárzása)**

A **MUSIC BROADCAST** lehetővé teszi, hogy a zenét a Központról az Állomásra sugározza.

## **Az Állomás(ok)on**

**1** Ellenőrizze, hogy a Központ be van-e kapcsolva, vagy készenléti üzemmódban van-e. (lásd

**Alapvető funkciók, Standby/on üzemmódba kapcsolás és funkciók kiválasztása**)

### **A Központon**

- 2 HD lejátszás alatt válassza ki az Állomásra átsugározni kívánt albumot vagy számlistát.
- 3Nyomja meg a **MUSIC BROADCAST** gombot az aktiváláshoz.

→ A  $\bigcap$  .ikon megjelenik a Központon és az Állomás(ok)on. Az 5 másodperces visszaszámlálás megkezdődik.

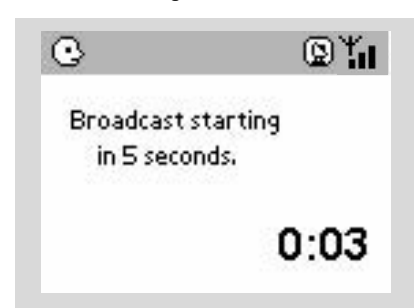

**→** Amennyiben az állomáshoz való kapcsolódás sikertelen, a zeneközpont a következő számnál megpróbál újra kapcsolódni.

- 4Ha az egyik állomáson le akarja állítani a **MUSIC BROADCAST** funkciót, nyomja meg a **STOP/**
	- gombot az Állomáson.
- Ha ismét át akarja sugározni a zenét az állomásra, le kell állítania a **MUSIC BROADCAST** funkciót a Központon, majd ismét aktiválnia kell a **MUSIC BROADCAST** funkciót a Központon.
- **5** A **MUSIC BROADCAST** leállításához nyomja meg a **STOP/**Ç gombot a Központon.

### *Hasznos tanácsok:* a **MUSIC**

**BROADCAST** akkor is leáll, ha: *– a Központot Standby vagy Eco power üzemmódba állítja;*

*– a kiválasztott album vagy számlista a végére ért.*

## **Állomások kezelése**

### **Állomás hozzáadása**

Hozzáadhat egy állomást egy már létező Wi-Fi Központ és Állomás hálózathoz. Akár 5 WAS5Állomás csatlakoztatható egy WAC5 Központhoz.

## **A Központon**

1 Kapcsolja be a WAC5 Központot és válassza a **HD** forrást

2 Az **Add New Station** (Új állomás hozzáadása) kiválasztásához a Központon

a. Tartsa lenyomva a **STOP • MENU** gombot az **MENU** üzemmódhoz (vagy nyomja meg a **MENU**gombot a távirányítón)

b. Használja a ▲ vagy ▼ és ▶ navigációs gombokat a **Station Mgnt** (Állomások kezelése) menübe lépéshez.

c. A **Station Mgnt** menüben használja a  $\triangle$ 

vagy ▼ és ▶ navigációs gombokat a kiválasztáshoz.

**→ Belép az Installation Mode-ba (telepítési** üzemmód) Az új állomás keresése megkezdődik. → A lejátszás a korábban társított állomáson leáll, ha HD forrásról játszott le.

## **Az Állomás(ok)on**

<sup>3</sup> Dugja az új állomást a hálózatba.

4 Lépjen **Installation Mode**-ba a következőképpen: a. nyomja meg a **MENU** gombot a távirányítón

b. használja a  $\blacktriangle$  vagy  $\nabla$  és  $\blacktriangleright$  navigációs gombokat a kiválasztáshoz.

## **A Központon**

**5** Nyomja meg a **STOP/ gombot a Központon**, ha minden állomást megtalált.

#### *Hasznos tanácsok:*

*– A Wi-Fi kapcsolat beállításainak megváltoztatásához nézze meg a*

*Csatlakoztatás a számítógéphez részt a kézikönyvben.*

#### **Állomás törlése**

- 1 Kapcsolja be a WAC5 Központot és válassza a **HD** forrást.
- 2 <sup>A</sup>**Delete Station** (Állomás törlése) kiválasztásához a Központon

a. Tartsa lenyomva a **STOP • MENU** gombot az **MENU** üzemmódhoz (vagy nyomja meg a **MENU** gombot a távirányítón)

b. Használja a ▲ vagy ▼ és ▶ navigációs gombokat a **Station Mgnt** (Állomások kezelése) menübe lépéshez.

c. A **Station Mgnt** menüben használja a  $\triangle$ vagy ▼ és ▶ navigációs gombokat a kiválasztáshoz.

**→** A Központ kijelzője a csatlakoztatott állomások számát mutatja.

- **3** Nyomja meg a ▲ vagy ▼ és ▶ gombot a törölni kívánt állomás kiválasztásához.
- <sup>4</sup> Nyomja meg a ▲ vagy ▼ és ▶ gombot a Yes (Igen) kiválasztásához.

#### **Állomás állapotának megtekintése**

1 Kapcsolja be a WAC5 Központot és válassza a **HD** forrást.

2 <sup>A</sup>**Station Status** (Állomás állapota) kiválasztásához a Központon.

a. Nyomja meg a **MENU** gombot.

b. Használja a ▲ vagy ▼ és ▶ navigációs gombokat a **Station Mgnt** (Állomások kezelése) menübe lépéshez.

c. A **Station Mgnt** menüben használja a **A** vagy ▼ és ▶ navigációs gombokat a kiválasztáshoz.

**→** A Központ kijelzője a csatlakoztatott, vagy valaha is csatlakoztatott állomások számát mutatia.

<sup>3</sup> Nyomja meg a ▶ gombot a csatlakozási információk megtekintéséhez.

## **Információk a WAC5-ról**

- 1 Kapcsolja be a WAC5 Központot és válassza a **HD** forrást.
- 2 Az Information (Információ) kiválasztásához a Központon

a. Tartsa lenyomva a **STOP • MENU** gombot az **MENU** üzemmódhoz (vagy nyomja meg a **MENU**gombot a távirányítón)

b. Használja a ▲ vagy ▼ és ▶ navigációs gombokat az Information menübe lépéshez. **→** A kijelző a Központ vagy Állomás nevét, az üzemi szoftver verzióját és a szabad tárhelyet mutatja.

## **Üzemi szoftver**

### **Üzemi szoftver frissítése**

A csomagban található PC Telepítő CD egy Digital Media Manager (DMM) szoftvert tartalmaz. Segít a WAC5 Központhoz tartozó frissítések megszerzésében. Ez segít a zenefájlok elrendezéséhez a PC-jén, valamint a WAC5 Központba való importálásban. A részleteket a DMM súgó fájlja tartalmazza. Olvassa el a kézikönyvet.

#### **Korábbi üzemi szoftver visszaállítása**

A Központ üzemi szoftverének frissítése után visszaállíthatja az előző verzióra, ha szeretné.

- 1 A Központ HD üzemmódjában nyomja meg a **MENU**-t.
- $2$  Használja a  $\triangle$  vagy  $\nabla$  és  $\blacktriangleright$  navigációs gombokat a **Settings** (beállítások) menübe lépéshez.
- <sup>3</sup> Nyomja meg a ▲ vagy ▼ és ▶ gombot a **Firmware** kiválasztásához.
- $\bullet$  Nyomja meg a  $\blacktriangle$  vagy  $\nabla$  és  $\blacktriangleright$  gombot a **Restore firmware** kiválasztásához.
- **5** Nyomja meg a  $\blacktriangle$  vagy  $\nabla$  és  $\blacktriangleright$  gombot a No vagy **Yes** kiválasztásához.

## **Wi-Fi kapcsolat újralétesítése**

A Központ üzemi szoftverének frissítése vagy visszaállítása után újra létre kell hoznia a Wi-Fi kapcsolatot a Központ és az Állomás között.

## **A Központon,**

● Válassza a **HD** üzemmódot, majd lépjen **Installation Mode**-ba a következőképpen: a. Tartsa lenyomva a **STOP • MENU** gombot az **MENU** üzemmódhoz (vagy nyomja meg a **MENU**gombot a távirányítón)

b. Használia a ▲ vagy ▼ és ▶ navigációs gombokat az **Station Mgnt** menübe lépéshez.

c. A **Station Mgnt** menüben használja a  $\triangle$ 

vagy ▼ és ▶ navigációs gombokat a kiválasztáshoz.

#### **Új Állomás hozzáadása**

**→** Az Állomás keresése elkezdődik.

### **Az Állomásokon,**

**Lépien Installation Mode-ba a** következőképpen: a. Húzza ki az Állomás dugóját a konnektorból, majd újra dugja bele vissza

**→ "Connecting to Center"** (Kapcsolódás a Centerhez) megjelenik

b. Nyomja meg a MENU gombot, az **Installation Mode** kiválasztó menüjébe való belépéshez és a **Select server** (válassza ki a szervert)

c. Használja a ▲ vagy ▼ és ▶ navigációs gombokat az **Installation Mode** kiválasztásához.

## **A Központon,**

Nyomja meg a **STOP** gombot az **Installation Mode**-ból való kilépéshez, amikor a Központ megtalálta az összes állomást.

**Magyar**

## **Lejátszható lemezek**

Ezzel a rendszerrel a következőket tudja lejátszani:

- minden előre elkészített audio CD-t (CDDA).
- minden lezárt audio CD-R-t és CD-RW-t (12 cm CD és 8 cm 185 vagy 200 MB CD-t).
- MP3WMA-CD-t (CD-Rs/CD-RWs MP3/ WMA fájlokkal)

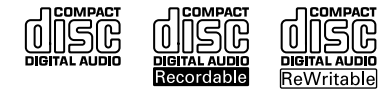

#### **FONTOS!**

**– Ez a rendszer szokásos lemezekhez készült. Ezért ne használjon semmilyen kiegészítőt, mint pl. lemezstabilizátor gyűrű vagy lemezápoló lap, stb.**

## **Az MP3/WMA-ról**

Az MP3 (MPEG1 Audio Layer 3) és a WMA (Windows Media Audio) zenei tömörítési eljárások jelentős mértékben lecsökkentik egy audio CD digitális adatméretét, miközben megőrzik a CD hangminőséget.

**A Windows Media Audio**® a Microsoft **Corporation bejegyzett márkaneve.**

#### **Támogatott formátumok**

– ISO9660, Joliet, UDF (Adaptec Direct CD v5.0-tel és Nero Burning ROM UDF v5.5-tel létrehozott) lemezformátum és multi-session CD-k.

- MP3 bit rate (adattömörítés): 32-320 Kbps és változó bit rate.
- 12-cm 650Mb és 700Mb CD-R/ CD-RW.
- WMA 7. verzió vagy korábbi (max. 192Kbps cbr)

#### **A rendszer nem játssza le, és nem támogatja a következőket:**

• Üres albumok: üres album az, amelyik nem tartalmaz MP3/WMA fájlokat, és a kijelző nem jeleníti meg.

• A nem támogatott fájlformátumokat a rendszer átugorja. Ez azt jelenti, hogy pl. a .doc kiterjesztésű Word dokumentumokat vagy a .dlf kiterjesztésű MP3 fájlokat figyelmen kívül hagyja, és nem játssza le.

- DRM védett WMA fájlok.
- WMA fájlok veszteségmentes vagy VBR formátumban

#### **FONTOS!**

**– Győződjön meg róla, hogy az MP3 fájlok .mp3 kiterjesztése végződnek. – A DRM védet WMA fájlok CD-re írásához/konvertálásához használjon Windows Media Player 10-t (vagy későbbi verziót). Látogassa meg a www.microsoft.com oldalt, ha a Windows Media Player-ről és WM DRM-ről (Windows Media Digital Rights Management) szeretne többet megtudni.**

## **Lemezek lejátszása**

**1** Ellenőrizze, hogy a Központ be van-e kapcsolva, vagy készenléti üzemmódban van-e. (Lásd

**Alapvető funkciók, Standby/on üzemmódba kapcsolás és funkciók kiválasztása, Váltás Eco power/on üzemmódra**).

<sup>2</sup> Helyezzen egy audió CD-t a Center CD meghajtóra

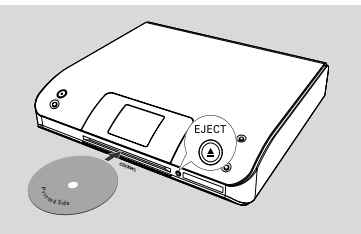

**→** A kijelzőn a **Reading CD** felirat jelenik meg, miközben a lejátszó olvassa a lemez tartalmát. ➜ **Audio CD:** a számlista megjelenik. (a száminformáicó megjelenik, ha elérhető a Gracenote Music Recognition Service adatbázis átnézését követően)

**→ MP3/WMA:** az albumlista megjelenik.

#### *Hasznos tanácsok:*

*– Ha az MP3/WMA fájlokat nem rendezte albumokba a lemezen, ezek a számok automatikusan egy "Egyéb" albumhoz lesznek rendelve.*

*– Ha a lemez zenei CD-számokat (CDDA) és MP3/WMA fájlokat is tartalmaz, a zenei CDszámok automatikusan egy "CDDA" albumhoz lesznek rendelve.*

*– A kijelzőn"All tracks" felirat jelenik meg az album neveként az MP3/WMA CD-k esetén.*

- 3 Egy szám kiválasztásához nyomja meg egyszer vagy többször a ▲ vagy ▼ és ▶ navigációs gombokat.
- 4 Nyomja meg az 2 (vagy az **OK**) a lejátszáshoz, ha szükséges.
- **MP3/WMA:** Nyomja meg az **OK** gombot a kijelölt albumon, hogy az album lejátszását elindítsa. (vagy ▶ II a center távvezérlőjén vagy a Lejátszás gomb)
- **MP3/WMA:** Nyomja meg az **OK** gombot a kijelölt album Összes zeneszám, hogy az összes zeneszámot lejátsza a lemezen. (vagy ▶ 11 a center távvezérlőjén).
- 5 A lejátszás szüneteltetéséhez nyomja meg az **OK** gombot (vagy az ▶ II -et a center távvezérlőjén) A lejátszás folytatásához nyomja meg ismét a gombot. A lejátszás folytatásához nyomja meg ismét a gombot (a lejátszás gombÉ az állomás távvezérlőjén).
- **6** A lejátszás leállításához nyomja meg a **STOP** gombot.
- 7 A lemez eltávolításához nyomja meg az **EJECT** gombot a Központon.

## **Kiválasztás és keresés**

#### **Másik album vagy szám keresése**

- $\bullet$  Ha szükséges, többször is nyomja meg a < gombot az előző beállítási lista megjelenítéséhez.
- **2** Nyomja meg ismételten a  $\blacktriangle$  vagy  $\blacktriangledown$  és  $\blacktriangleright$ navigációs gombokat a kívánt album vagy szám kiválasztásához.
- 3 Nyomja meg a **VIEW** gombot a lejátszás képernyőhöz való visszatéréshez, ha szükséges.

#### **Másik szám kiválasztása az aktuális albumról lejátszás közben**

● A lejátszás képernyőn, röviden és ismétlődően nyomja meg a navigációs gombokat ▲ vagy ▼ a következő zeneszám kiválasztásához. (vagy  $\blacktriangleleft$ vagy  $\blacktriangleright$  a center távvezérlőjén)

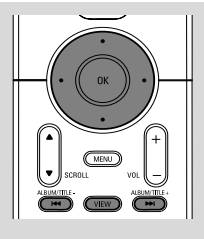

### **A** 3 **vagy** 4 **gyorsléptetés használata**

Ennek a funkciónak a használatával találhat meg egy beállítást (pl. egy albumot vagy egy számot) egy hosszú beállítási listában.

Tartsa lenyomva a ▲ vagy ▼ navigációs gombot a hosszú beállítási listában.

→ Egyre gyorsabban halad majd a beállítások között.

**→** A gyors léptetés alatt az aktuális beállítások kezdőbetűje látszik a könnyebb felismerhetőség érdekében.

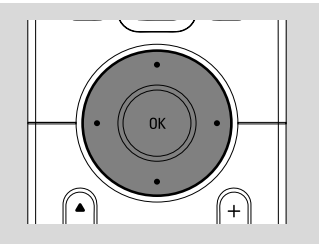

#### **Egy szakasz megkeresése a lejátszás alatt**

 $\bullet$  A lejátszás képernyőn nyomja meg és tartsa lenyomva a  $\blacktriangle$  vagy  $\nabla$  gombot (vagy  $\blacktriangleleft \blacktriangleleft$  vagy  $\blacktriangleright$ l a center távvezérlőjén)

- **→** A CD nagy sebességgel játszik le.
- <sup>2</sup> Amikor felfedezi a keresett szakaszt, engedje el

a ▲ vagy ▼ gombot (vagy  $\blacktriangleright$   $\blacktriangleleft$  vagy  $\blacktriangleright$  a center távvezérlőjén)

→ A lejátszás visszaáll normálisra.

## **Különböző lejátszási üzemmódok: REPEAT, SHUFFLE**

*–* folyamatosan az aktuális számot játssza le *–* megismétli az összes számot (az aktuális albumból)

*–* véletlenszerűen megismétli az összes számot (az aktuális albumból)

*–* véletlenszerűen játssza le a számokat (az aktuális albumból)

1 Lejátszás közben nyomja le egyszer vagy többször a **REPEAT** vagy/és **SHUFFLE** gombokat a lejátszási üzemmód kiválasztásához.

2 A normális lejátszáshoz a **REPEAT** vagy **SHUFFLE** ismételt megnyomásával térhet vissza, amíg a különböző üzemmódok el nem tűnnek a kijelzőről.

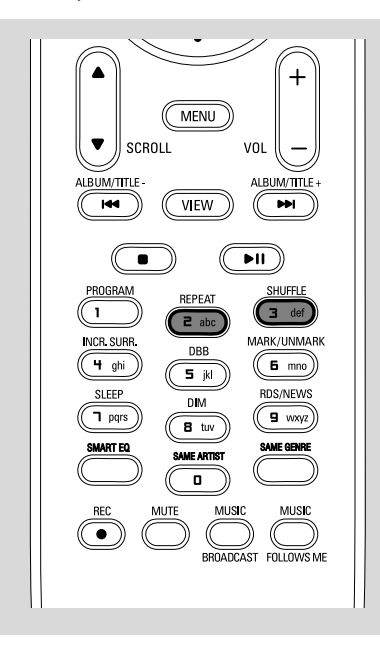

## **Száminformáció megjelenítése**

1 Lejátszás közben nyomja meg egyszer vagy többször a **VIEW** gombot a lejátszási képernyőbe lépéshez. → A kijelzőn ez látható:

**felül: CD középen:** az aktuális szám címe és információk a számról **alul:** az eltelt idő

<sup>2</sup> Nyomja meg a ▶ gombot. → A kijelző a száminformációkat mutatja (pl. szám címe, fájltípus, fájlméret, mp3/wma fájl bit rate)

3 Nyomja meg egyszer vagy többször a **VIEW** gombot a lejátszási képernyőhöz való visszatéréshez.

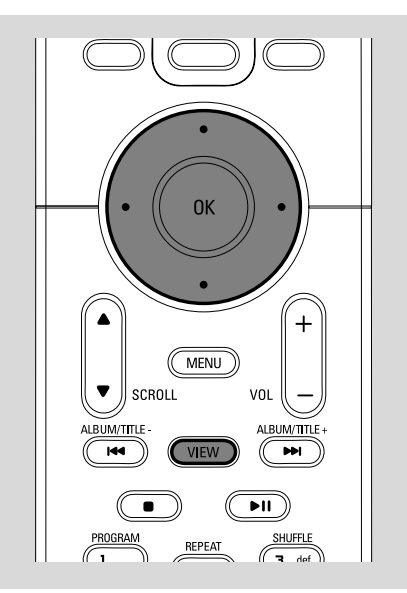

## **AUX (Lejátszás külső eszközről, csak a Központon)**

A csatlakoztatott külső eszközt a WACS5 Központon keresztül hallgathatja.

1 Ellenőrizze, hogy a külső eszköz megfelelően vane csatlakoztatva. (Lásd **Telepítés, Külső készülék csatlakoztatása**)

2 Ellenőrizze, hogy a készülék be van-e kapcsolva, vagy készenléti üzemmódban van-e. (Lásd **Alapvető funkciók, Standby/on üzemmódba kapcsolás és funkciók kiválasztása, Váltás Eco power/on üzemmódra**).

- 3 Nyomja meg a **SOURCE** gombot egyszer vagy többször az **AUX** kiválasztásához (a távirányítón nyomja meg a **TUNER/AUX** gombot egyszer vagy többször)
- 4 Nyomja meg a **PLAY** gombot a csatlakoztatott eszközön a lejátszás elindításához.
- 5 A hangbeállításokhoz és a hangerő szabályozásához használja a külső eszköz hangvezérlőit.

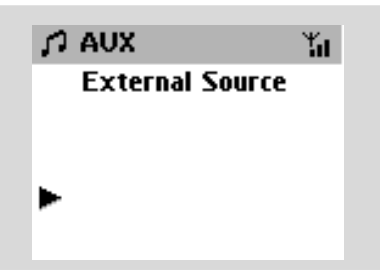

## **SLEEP**

Beállíthat egy időhosszt, ami után a Központ készenléti üzemmódra áll át.

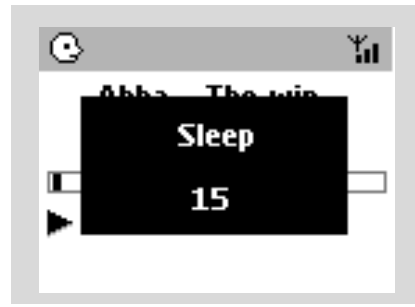

1 A távirányítón nyomja meg többször a **SLEEP** gombot a kívánt időhossz kiválasztásához (percben):

→ A kijelző egymás után mutatja a következőket: Sleep 15, 30, 45, 60, 90, 120, Off **→** A kijelző rövid ideig mutatja a kiválasztott beállítást, majd visszatér eredeti állapotához.

2 A visszaszámlálás megjelenítéséhez nyomja meg ismét a **SLEEP** gombot.

Az időzítő leállításához addig nyomja ismételten a **SLEEP** gombot, amíg a **Sleep Off** nem jelenik meg a kijelzőn

#### **vagy**

Nyomja meg a **STANDBY-ON/ ECO POWER** gombot a készülék készenléti

üzemmódba kapcsolásához (vagy a  $\circlearrowright$  gombot a távirányítón)

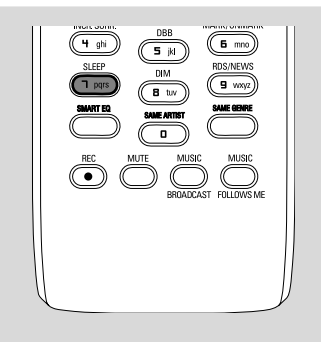

## **Visszaállítás**

Ha kívánja, visszaállíthatja a Központot vagy az Állomást az alapértelmezett beállításokra (beleértve a hálózati beállításokat is).

### **A zeneközpont vagy az állomás újraindítása:**

- A zeneközpont vagy az állomás újraindítása segít a zeneközpont és az állomás kapcsolatát újralétesíteni.
- A zeneközpont és a számítógép közötti kapcsolat módosításához a zeneközpontot újra kell indítani (lásd a *Csatlakoztatás a számítógéphez* c. kézikönyv 1., 2. és 3. opcióit)
- **1** Ellenőrizze, hogy a készülék be van-e kapcsolva, vagy készenléti üzemmódban van-e. (Lásd **Alapvető funkciók, Standby/on üzemmódba kapcsolás és funkciók kiválasztása, Váltás Eco power/on üzemmódra**).
- 2 Tartsa lenyomva a **STOP MENU** gombot az **MENU** üzemmódhoz (vagy nyomja meg a **MENU**gombot a távirányítón)
- $\bullet$  Használja a  $\blacktriangle$  vagy  $\nabla$  és  $\blacktriangleright$  navigációs gombokat a **Settings** menübe lépéshez.
- <sup>4</sup> Használja a ▲ vagy ▼ és ▶ navigációs gombokat a **Restore settings** menübe lépéshez.
- **5** Nyomja meg a ▲ vagy ▼ és ▶ gombot a Yes (igen) kiválasztásához. → A készülék újraindult. A nyelvi beállítások képernyő megjelenik.
- 6 Válassza ki a kívánt nyelvet: Angol, Francia, Spanyol, Holland, Olasz és Német → A készülék Installation Mode-ba lép.
	- **→** A Központ vagy Állomás keresése megkezdődik. A Wi-Fi kapcsolat újra létrejön.

## **Ha a Központot újraindította és az Állomásokat nem:**

● Az Állomásokon, nyomjon **Installation Mode**  et:

 a. Húzza ki az Állomás dugóját a konnektorból, majd újra dugja bele vissza

**→ "Connecting to Center"** (Kapcsolódás a Centerhez) megjelenik

b. Nyomja meg a MENU gombot, az

**Installation Mode** kiválasztó menüjébe való belépéshez és a **Select server** (válassza ki a szervert)

c. Használja a ▲ vagy ▼ és ▶ navigációs gombokat az **Installation Mode** kiválasztásához.

## **Ha egy Állomást újraindított és a Központot nem:**

● Válassza a HD üzemmódot, majd lépjen **Installation Mode**-ba a következőképpen: a. Nyomja meg a **MENU**-t.

b. Használja a ▲ vagy ▼ és ▶ navigációs gombokat az **Station Mgnt** menübe lépéshez

c. A **Station Mgnt** menüben használja a  $\triangle$ 

vagy 4 és 2 navigációs gombokat az **Add New Station** kiválasztáshoz.

**→** Az Állomások keresése megkezdődik.

## **Ha a Hözpontot és az Állomásokat is újraindította:**

- Tegye ugyanazt, mint az első Wi-Fi kapcsolatkor (lásd Telepítés, Központ és Állomás közötti Wi-Fi kapcsolat létesítése).
- 7 Ha szükséges, nyomja meg a **STOP**Çgombot az **Installation Mode**-ból való kilépéshez, ha az összes Állomást megtalálta.

## *Hasznos tanácsok:*

*– Újra kell indítania a WAC5 Centert, ha megváltoztatja a hálózati beállításokat (lásd a Csatlakoztatás a számítógéphez: Egyedi telepítés).*

## **Általános**

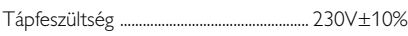

## **Teljesítményfelvétel**

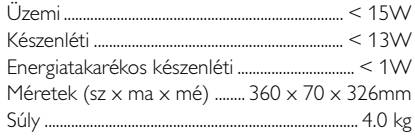

## **LINE OUT**

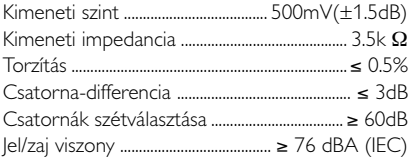

## **Vezeték nélküli**

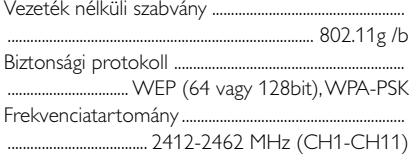

## **HDD/CD lejátszó**

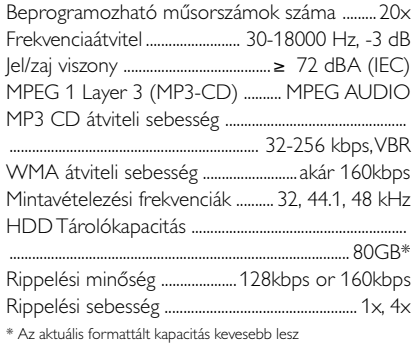

## *A készülék külső megjelenése és műszaki jellemzői előzetes értesítés nélkül változhatnak.*

#### *VÝSTRAHA*

*Uživatel nesmí za žádných okolností sám přístroj opravovat. V opačném případě dojde k propadnutí záruky. Je zakázáno přístroj rozebírat - hrozí nebezpečí úrazu elektrickým proudem.*

*V případě závady proveďte kontrolu podle bodů uvedených v následující části. Pokud závada přetrvává, nechte přístroj opravit. Pokud pomocí následujících pokynů nelze problém odstranit, požádejte o pomoc prodejce Philips.*

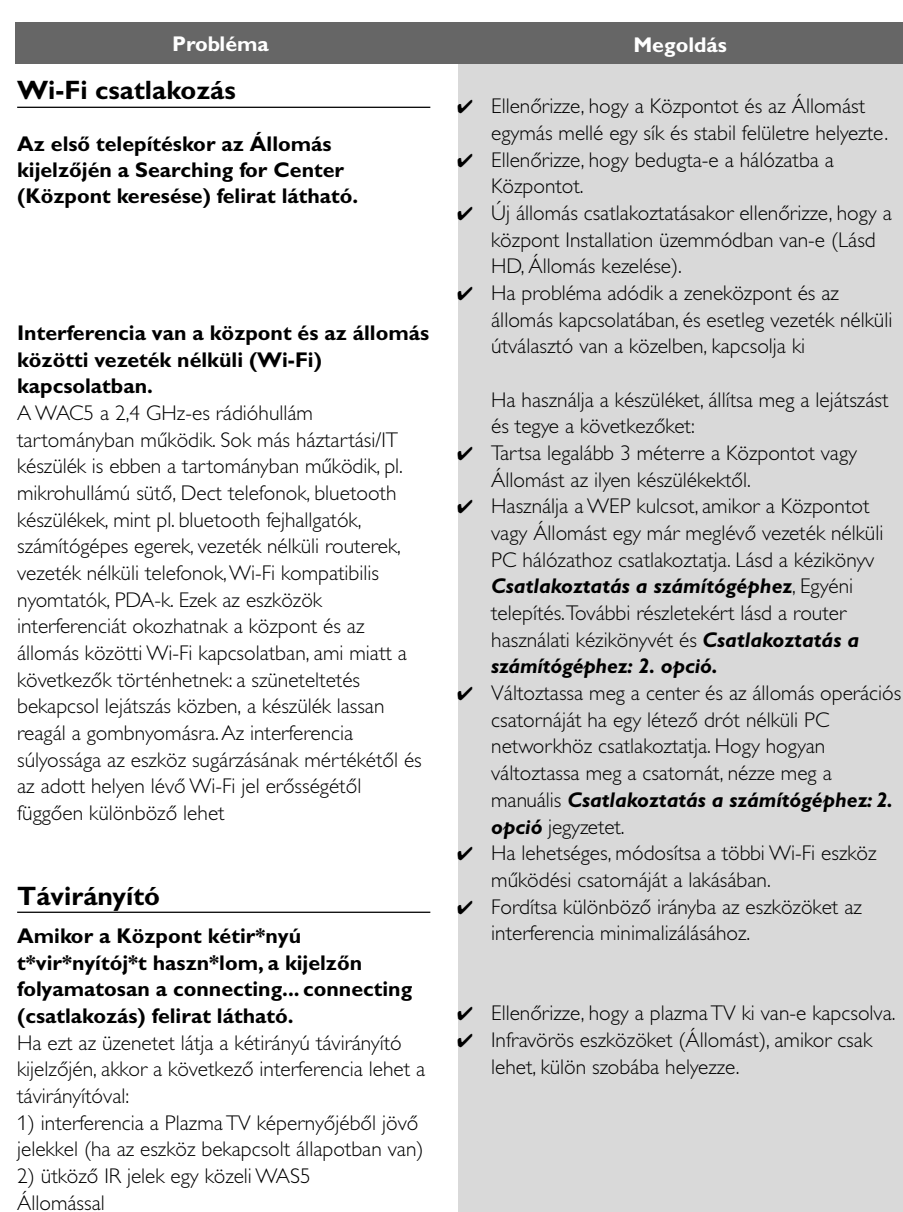

## **Az 2 Állomás egyszerre reagál, amikor a Központ távirányítóját működteti.**

## **A Központ távirányítójának szinkronkijelzőjén egy x villog.**

**A készülék bekapcsolása után semmi nem jelenik meg Központ távirányítójának szinkron-kijelzőjén.**

## **A távirányító nem működik megfelelően.**

## **CD**

**No Disc/ Cannot read CD (Nincs lemez/ Nem lehet olvasni a CD-t) felirat jelenik meg a kijelzőn.**

### **A hang nem hallható vagy gyenge minőségű.**

**A lemez ugrik a számok között.**

## **A hang ugrik MP3/WMA lejátszása közben.**

- ✔ A Központ távirányítója elég erős ahhoz, hogy adott távolságból és szögben egyszerre működtesse az 2 Állomást. Helyezze az 2 Állomást különböző szobákba vagy fordítsa őket eltérő szögbe.
- ✔ Használja az Állomás távirányítóját, vagy a készülék gombjait.
- ✔ Jelhiba: ellenőrizze, hogy a távirányítót a működtetni kívánt készülék infravörös területe felé irányította.
- ✔ A készüléket a készüléken lévő gombbal kapcsolta be, és nem a központ távirányítójával. Nyomja meg a REFRESH gombot a központ távirányítóján a kijelző szinkronizálásához.
- $\checkmark$  Távolítsa el a műanyag védőréteget az Állomás távirányítójának használata előtt.
- ✔ Csökkentse a távolságot a távirányító és a készülék között.
- ✔ Az elemeket a jelzett polaritásnak (+/- jelek) megfelelően helyezze be.
- ✔ Cserélje ki az elemeket.
- ✔ A távirányítót közvetlenül az infravörös érzékelő felé fordítsa.
- **►** Tegyen be megfelelő lemezt.
- ✔ Ellenőrizze, hogy a lemezt a nyomtatott részével felfelé helyezte be.
- ✔ Várja meg, amíg a párakicsapódás eltűnik a lencséről.
- ✔ Cserélje ki, vagy törölje le a lemezt, lásd a Karbantartás részt.
- ✔ Használjon lezárt CD-RW-t vagy CD-R-t.
- $\checkmark$  Állítsa be a hangerőt a csatlakoztatott audió rendszeren
- ✔ Cserélje ki, vagy törölje le a lemezt.
- ✔ Kapcsolja ki a SHUFFLE funkciót.
- 320kbps fölött tömörített MP3 fájl. Használjon kisebb tömörítést az audio CD számok rippeléséhez.
- Cserélje ki, vagy törölje le a lemezt.